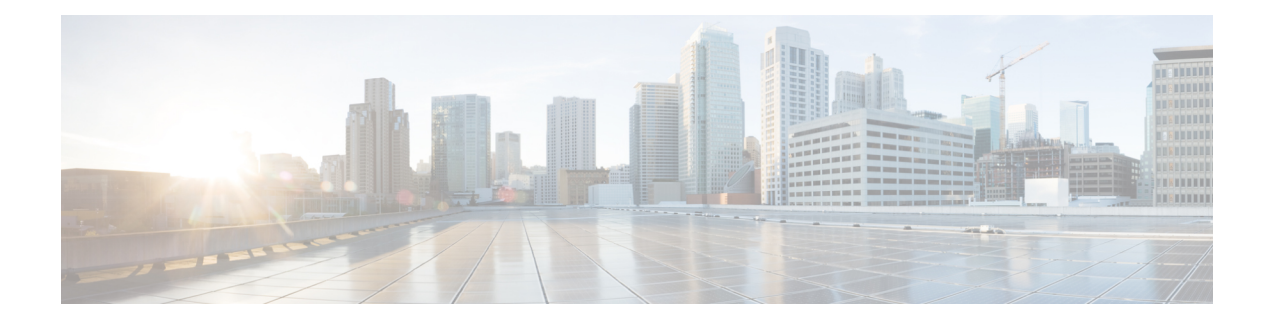

# **BGP Route Reflector Commands**

This chapter provides details of the commands used for configuring Border Gateway Protocol (BGP) Route Reflector (RR).

- [address-family](#page-1-0) (BGP), on page 2
- [additional-paths](#page-4-0) selection, on page 5
- [keychain,](#page-5-0) on page 6
- [neighbor](#page-7-0) (BGP), on page 8
- [remote-as](#page-8-0) (BGP), on page 9
- [route-reflector-client,](#page-10-0) on page 11
- [router](#page-12-0) bgp, on page 13
- show bgp [advertised,](#page-13-0) on page 14
- show bgp [neighbors,](#page-19-0) on page 20
- show bgp [paths,](#page-34-0) on page 35
- show bgp [policy,](#page-36-0) on page 37
- show bgp [route-policy,](#page-43-0) on page 44
- show bgp [summary,](#page-47-0) on page 48
- [table-policy,](#page-51-0) on page 52
- [update-source,](#page-52-0) on page 53

## <span id="page-1-0"></span>**address-family (BGP)**

}

To enter various address family configuration modes while configuring Border Gateway Protocol (BGP), use the **address-family** command in an appropriate configuration mode. To disable support for an addressfamily, use the **no** form of this command.

**address-family** { **ipv4unicast** | **ipv4 multicast** | **ipv4 labeled-unicast** | **ipv4 tunnel** | **vpnv4unicast**

**no address-family** { **ipv4 unicast** | **ipv4 multicast** | **ipv4 labeled-unicast** | **ipv4 tunnel** | **vpnv4 unicast** }

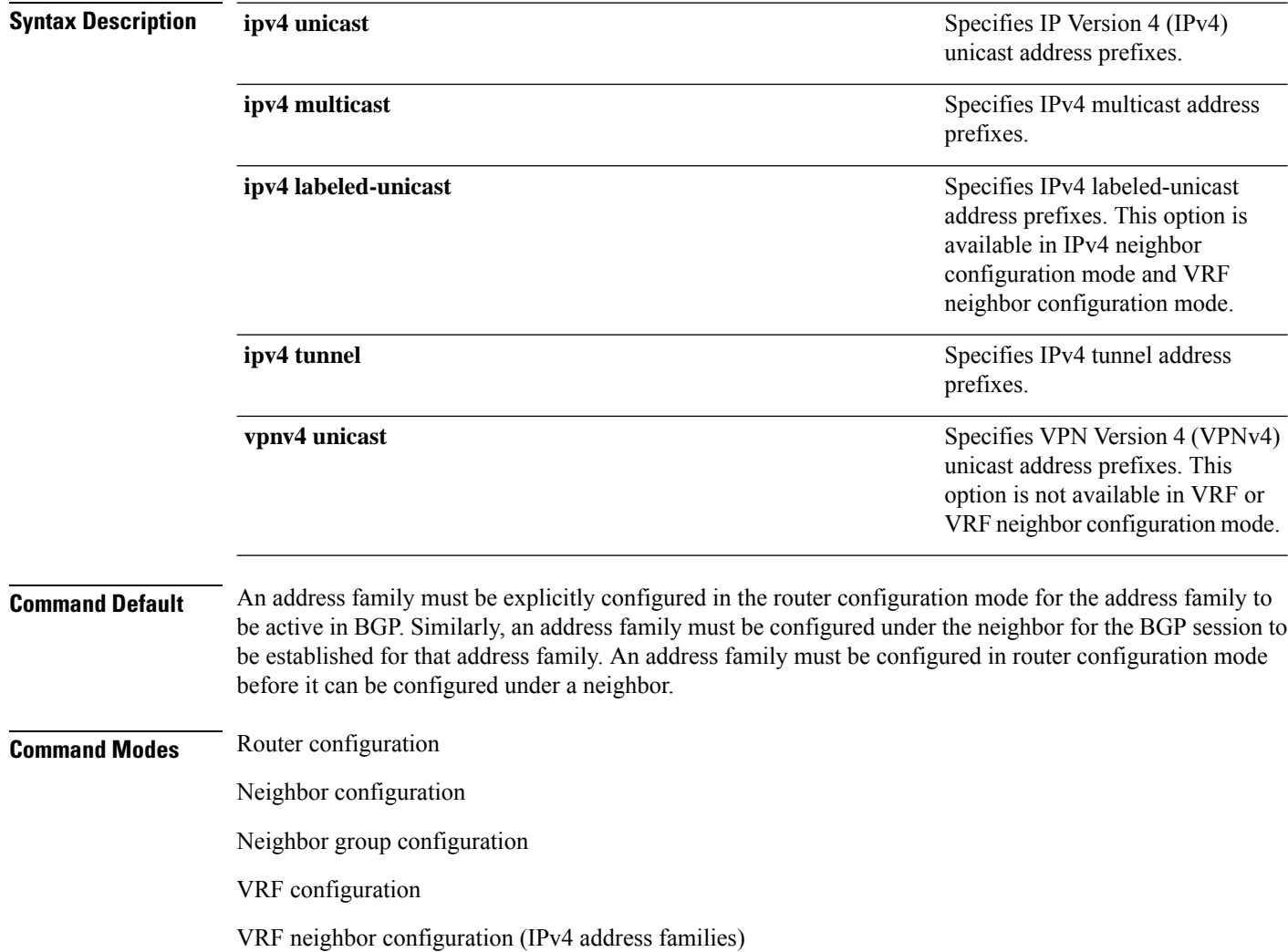

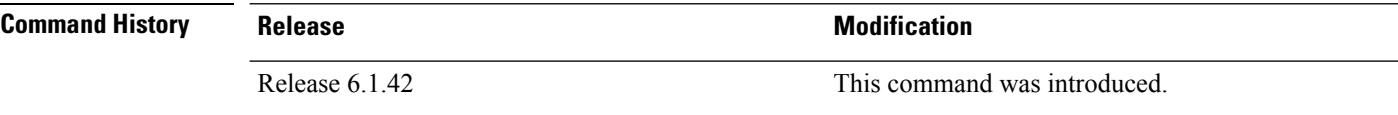

**Usage Guidelines** To use this command, you must be in a user group associated with a task group that includes the proper task IDs. If you suspect user group assignment is preventing you from using a command, contact your AAA administrator for assistance.

> Use the **address-family** command to enter various address family configuration modes while configuring BGP routing sessions. When you enter the **address-family** command from router configuration mode, you enable the address family and enter global address family configuration mode.

> The IPv4 unicast address family must be configured in router configuration mode before configuring the IPv4 labeled-unicast address family for a neighbor in neighbor configuration mode.

| <b>Address Family</b>   | <b>Supported in Router</b><br><b>Submode</b> | <b>Supported in Neighbor</b><br><b>Submode</b> | <b>Comments</b>                                                                                                    |
|-------------------------|----------------------------------------------|------------------------------------------------|----------------------------------------------------------------------------------------------------|
| ipv4 unicast            | Yes                                          | Yes                                            |                                                                                                    |
| ipv4 multicast          | Yes                                          | Yes                                            |                                                                                                    |
| ipv4 tunnel             | Yes                                          | <b>Yes</b>                                     |                                                                                                    |
| ipv4<br>labeled-unicast | Yes                                          | Yes                                            | The ipv4 labeled-unicast<br>address family can be<br>configured only as a neighbor<br>address family; however, the<br>ipv4 unicast address family<br>must be configured as the<br>router address family first. |
| vpny4 unicast           | Yes                                          | Yes                                            |                                                                                                    |

**Table 1: Address Family Submode Support**

When you enter the **address-family** command from neighbor configuration mode, you activate the address family on the neighbor and enter neighbor address family configuration mode.

IPv4 neighbor sessions support IPv4 unicast, multicast, labeled-unicast, and VPNv4 unicast address families.

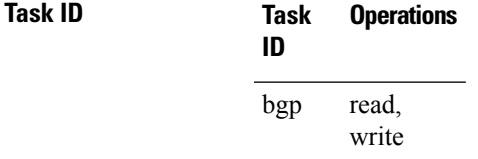

**Examples** The following example shows how to place the router in global address family configuration mode for the IPv4 address family:

> RP/0/RP0:hostname# **configure** RP/0/RP0:hostname(config)# **router bgp 100** RP/0/RP0:hostname(config-bgp)# **address-family ipv4 unicast** RP/0/RP0:hostname(config-bgp-af)#

The following example shows how to activate IPv4 multicast for neighbor 10.0.0.1 and place the router in neighbor address family configuration mode for the IPv4 multicast address family:

RP/0/RP0:hostname# **configure** RP/0/RP0:hostname# **router bgp 1** RP/0/RP0:hostname(config-bgp)# **address-family ipv4 multicast** RP/0/RP0:hostname(config-bgp-af)# **exit** RP/0/RP0:hostname(config-bgp)# **neighbor 10.0.0.1** RP/0/RP0:hostname(config-bgp-nbr)# **remote-as 1** RP/0/RP0:hostname(config-bgp-nbr)# **address-family ipv4 multicast** RP/0/RP0:hostname(config-bgp-nbr-af)#

### <span id="page-4-0"></span>**additional-paths selection**

To configure additional paths selection mode for a prefix, use the **additional-paths selection** command in the appropriate configuration mode. Use the **additional-paths selection** command with an appropriate route-policy to calculate backup paths and to enable Prefix Independent Convergence (PIC) functionality.

**additional-paths selection route-policy** *route-policy name*

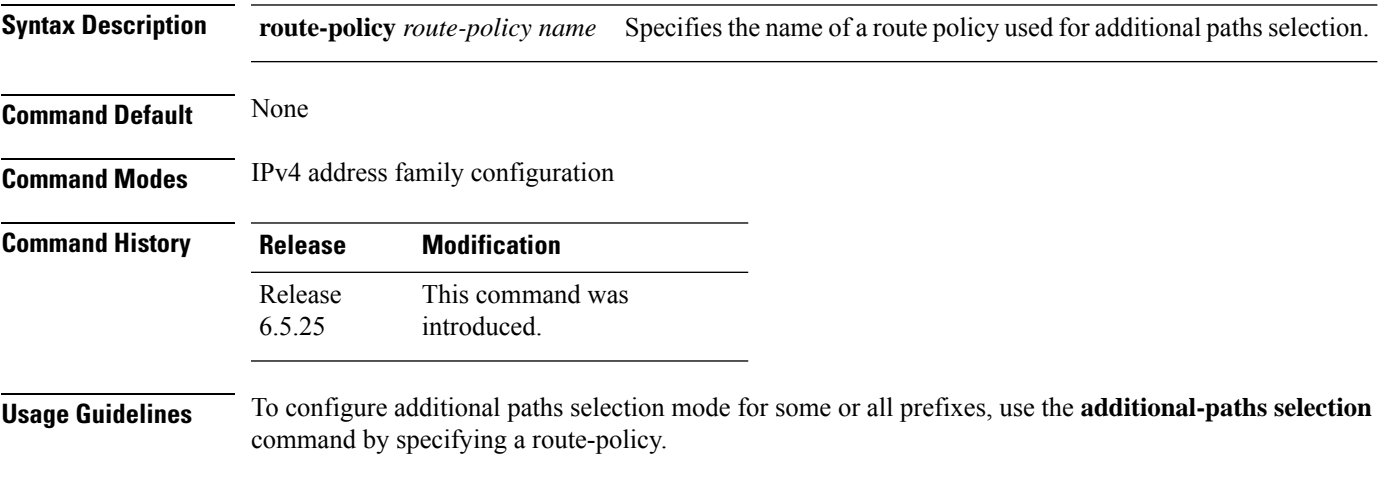

### **Example**

The following example shows how to use the **additional-paths selection** command:

RP/0/RP0:hostname (config-bgp-af)# **additional-paths selection route-policy a1**

 $\mathbf I$ 

# <span id="page-5-0"></span>**keychain**

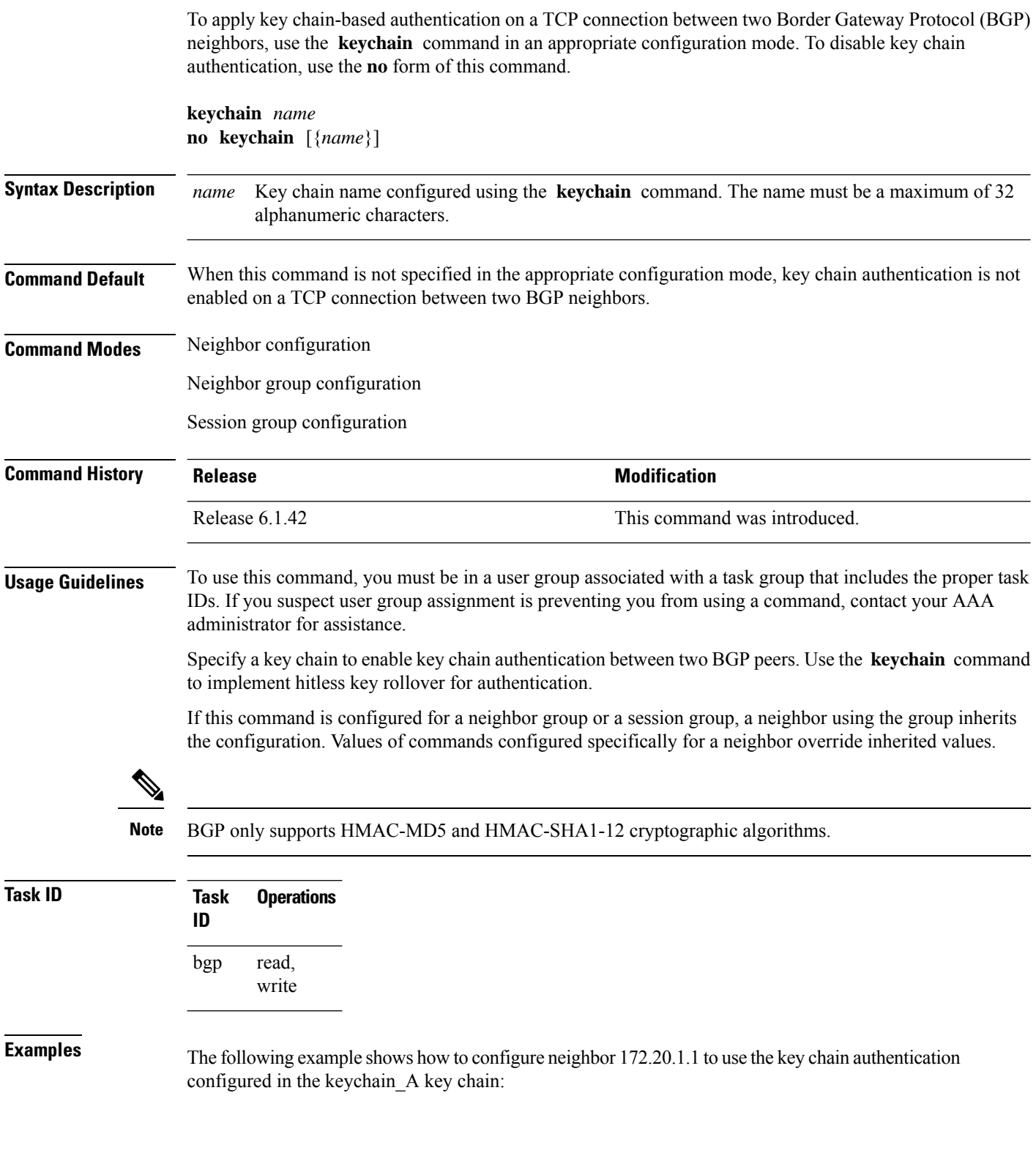

 $\overline{\phantom{a}}$ 

RP/0/RP0:hostname(config)# **router bgp 140** RP/0/RP0:hostname(config-bgp)# **neighbor 172.20.1.1** RP/0/RP0:hostname(config-bgp-nbr)# **remote-as 1** RP/0/RP0:hostname(config-bgp-nbr)# **keychain keychain\_A**

## <span id="page-7-0"></span>**neighbor (BGP)**

To enter neighbor configuration mode for configuring Border Gateway Protocol (BGP) routing sessions, use the **neighbor** command in an appropriate configuration mode. To delete all configuration for a neighbor and terminate peering sessions with the neighbor, use the **no** form of this command.

**neighbor** *ip-address* **no neighbor** *ip-address*

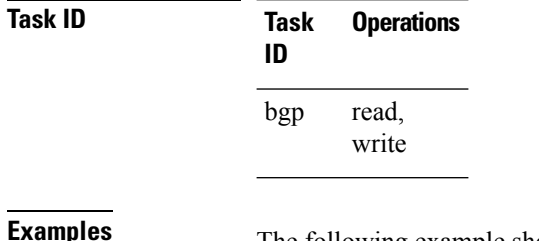

The following example shows how to place the router in neighbor configuration mode for BGP routing process 1 and configure the neighbor IP address 172.168.40.24 as a BGP peer:

RP/0/RP0:hostname(config)# **router bgp 1** RP/0/RP0:hostname(config-bgp)# **neighbor 172.168.40.24** RP/0/RP0:hostname(config-bgp-nbr)# **remote-as 65000**

Ш

### <span id="page-8-0"></span>**remote-as (BGP)**

To create a Border Gateway Protocol (BGP) neighbor and begin the exchange of routing information, use the **remote-as** command in an appropriate configuration mode. To delete the entry for the BGP neighbor, use the **no** form of this command.

**remote-as** *as-number* **no remote-as** [*as-number*]

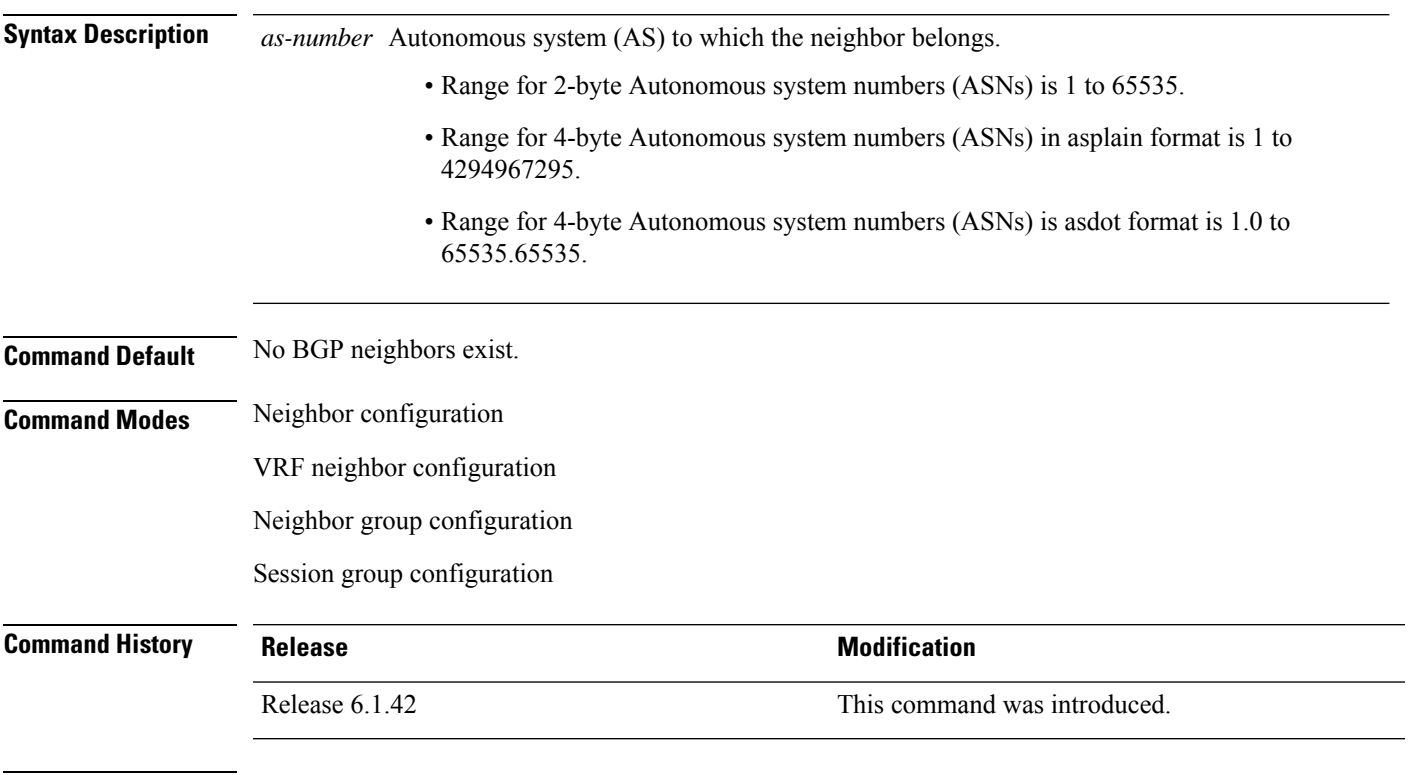

**Usage Guidelines** To use this command, you must be in a user group associated with a task group that includes the proper task IDs. If you suspect user group assignment is preventing you from using a command, contact your AAA administrator for assistance.

> Use the **remote-as** command to create a neighbor and assign it a remote autonomous system number. A neighbor must have a remote autonomous system number before any other commands can be configured for it. Removing the remote autonomous system from a neighbor causes the neighbor to be deleted. You cannot remove the autonomous system number if the neighbor has other configuration.

 $\mathscr{O}$ 

We recommend that you use the **no neighbor** command rather than the **no remote-as** command to delete a neighbor. **Note**

A neighbor specified with a remote autonomous system number that matches the autonomous system number specified in the **router bgp** command identifies the neighbor as internal to the local autonomous system. Otherwise, the neighbor is considered external.

Configuration of the **remote-as** command for a neighbor group or session group using the **neighbor-group** command or **session-group** command causes all neighbors using the group to inherit the characteristics configured with the command. Configuring the command directly for the neighbor overrides the value inherited from the group.

In the neighbor configuration submode, configuring use of a session group or neighbor group for which **remote-as** is configured creates a neighbor and assigns it an autonomous system number if the neighbor has not already been created.

**Note**

Do not combine **remote-as** commands and **no use neighbor-group** commands, or **remote-as** commands and **no use session-group** commands, in the same configuration commit.

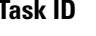

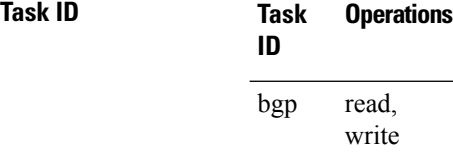

**Examples** The following example shows how to assign autonomous system numbers on two neighbors, neighbor 10.0.0.1, (internal) and neighbor 192.168.0.1 (external), setting up a peering session that shares routing information between this router and each of these neighbors:

```
RP/0/RP0:hostname(config)# router bgp 1
RP/0/RP0:hostname(config-bgp)# session-group group2
RP/0/RP0:hostname(config-bgp-sngrp)# remote-as 1
RP/0/RP0:hostname(config-bgp-sngrp)#exit
RP/0/RP0:hostname(config-bgp)# neighbor 10.0.0.1
RP/0/RP0:hostname(config-bgp-nbr)#use session-group group2
```
The following example shows how to configure a session group called group2 with an autonomous system number 1. Neighbor 10.0.0.1 is created when it inherits the autonomous system number 1 from session group group2.

```
RP/0/RP0:hostname(config)#router bgp 1
RP/0/RP0:hostname(config-bgp)# session-group group2
RP/0/RP0:hostname(config-bgp-sngrp)# remote-as 1
RP/0/RP0:hostname(config-bgp-sngrp)# exit
RP/0/RP0:hostname(config-bgp)# neighbor 10.0.0.1
RP/0/RP0:hostname(config-bgp-nbr)# use session-group group2
```
## <span id="page-10-0"></span>**route-reflector-client**

To configure the router as a Border Gateway Protocol (BGP) route reflector and configure the specified neighbor as its client, use the **route-reflector-client** command in an appropriate configuration mode. To disable configuring the neighbor as a client, use the **no** form of this command.

**route-reflector-client** [**disable**] **no route-reflector-client** [**disable**]

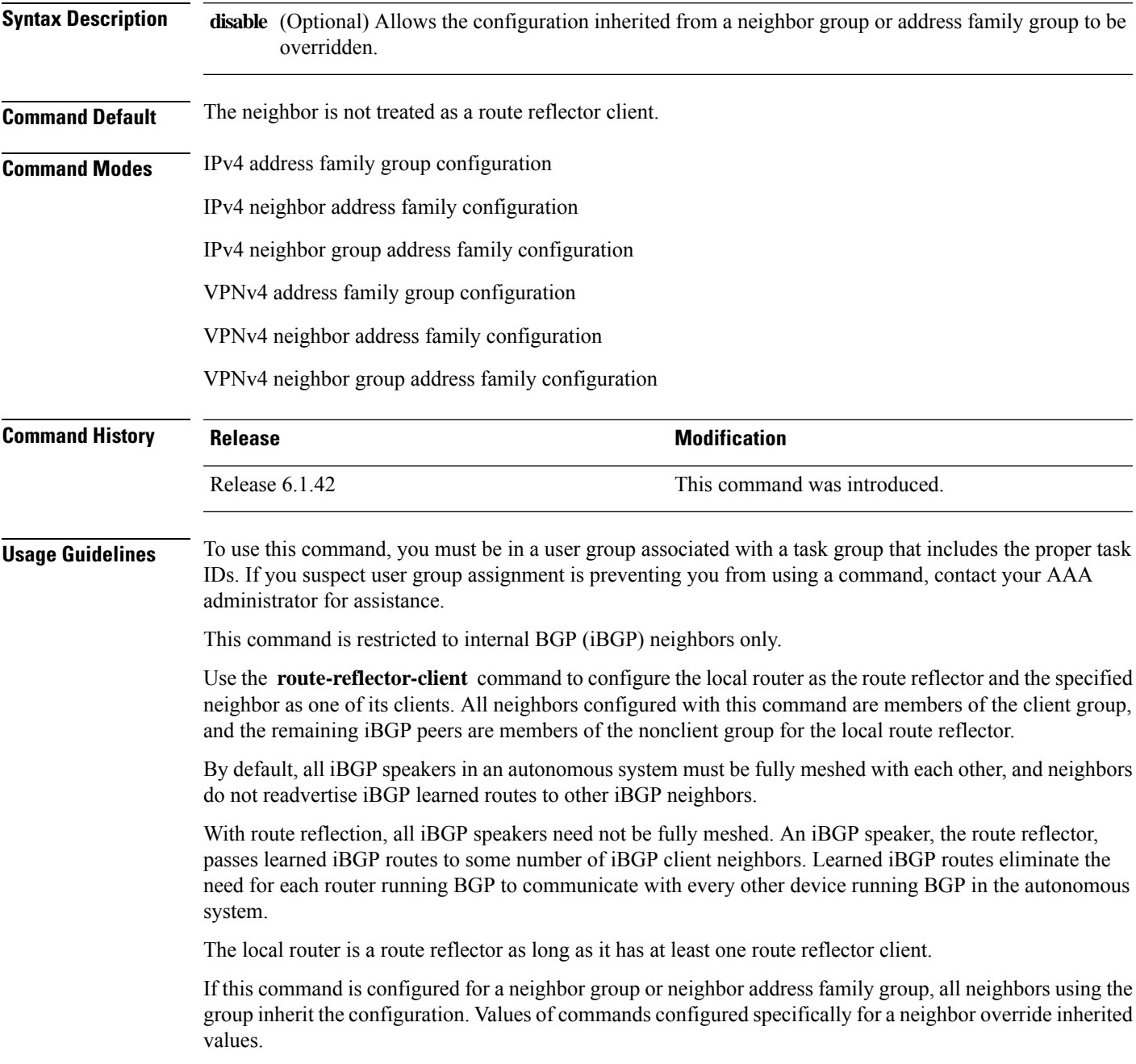

I

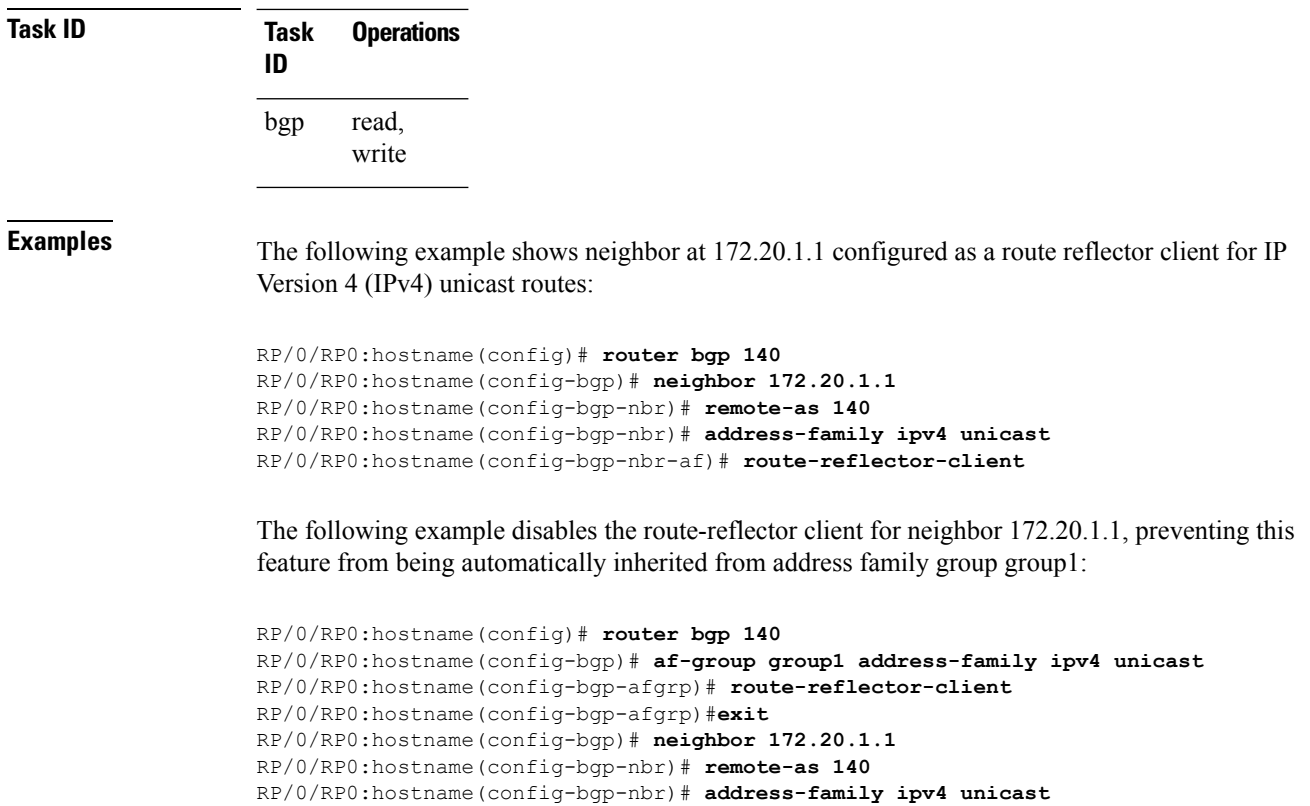

RP/0/RP0:hostname(config-bgp-nbr-af)# **use af-group group1**

RP/0/RP0:hostname(config-bgp-nbr-af)# **route-reflector-client inheritance-disable**

## <span id="page-12-0"></span>**router bgp**

To configure the Border Gateway Protocol (BGP) routing process, use the **router bgp** command in config mode. To remove all BGP configurations and terminate the BGP routing process, use the **no** form of this command.

**router bgp** *as-number* **no router bgp** [{*as-number*}]

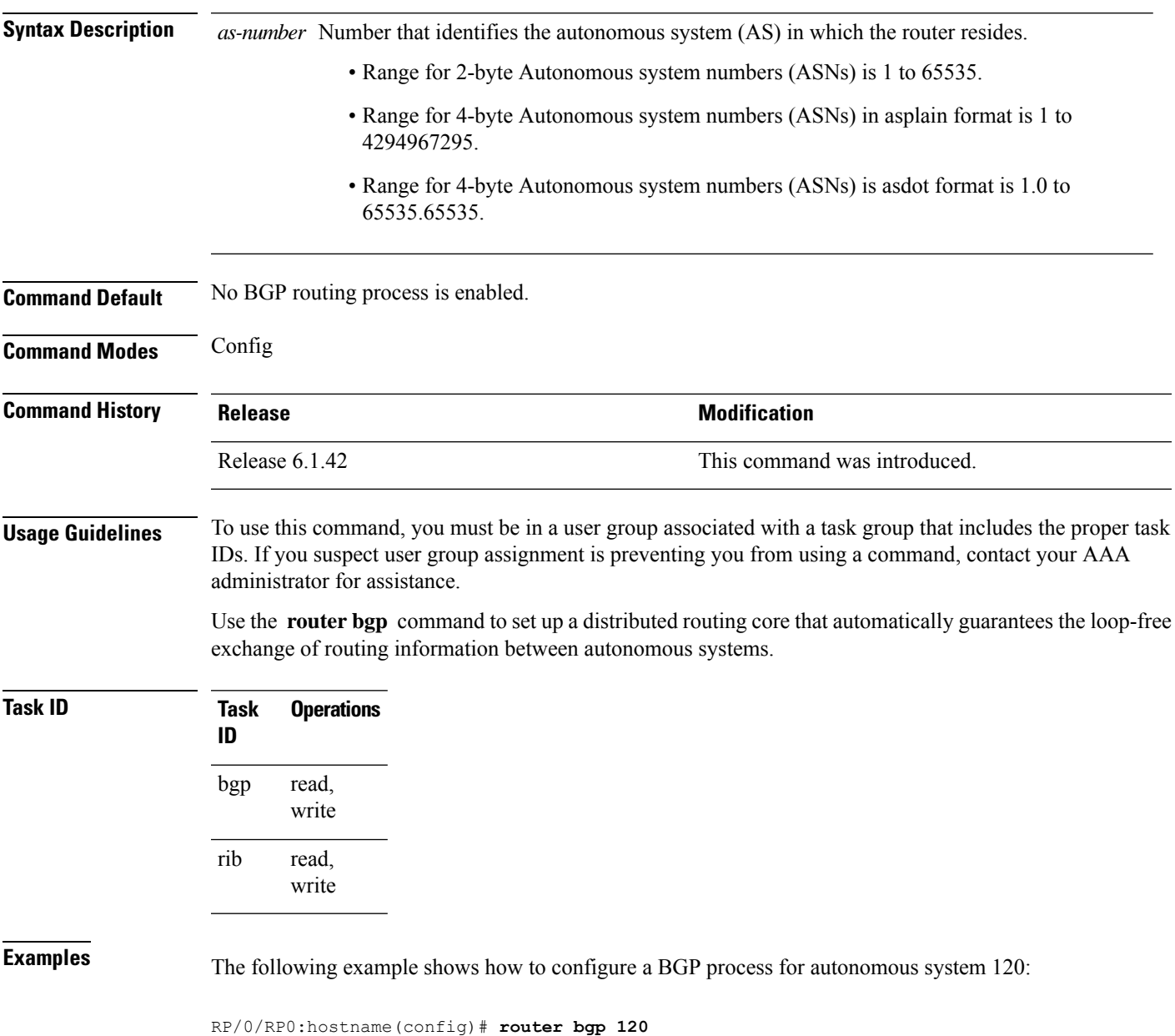

### <span id="page-13-0"></span>**show bgp advertised**

To display advertisementsfor neighbors or a single neighbor, use the **show bgpadvertised**command in config mode.

**show bgp** [ **ipv4** { **unicast**| **multicast** | **labeled-unicast** | **all** | **tunnel**} | **all** { **unicast** | **multicast** | **all** | **labeled-unicast** | **tunnel** } | **vpnv4 unicast** [ **rd** *rd-address*] | **vrf** { *vrf-name*| **all** } [ **ipv4** { **unicast** | **labeled-unicast**} ] [ **rd** *rd-address* ]] **advertised** [ **neighbor** *ip-address*] [ **summary** ]

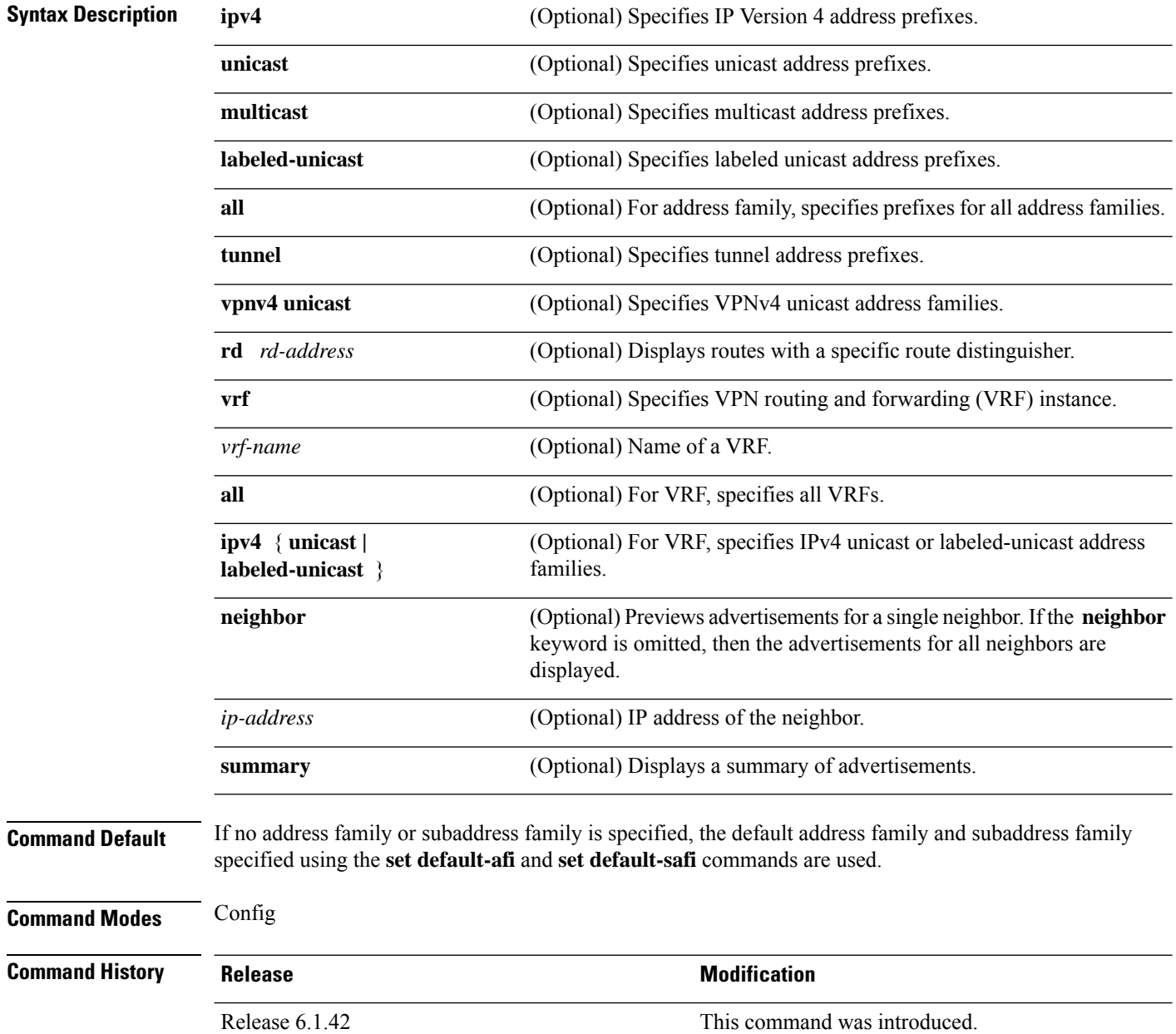

**Usage Guidelines** To use this command, you must be in a user group associated with a task group that includes the proper task IDs. If you suspect user group assignment is preventing you from using a command, contact your AAA administrator for assistance.

> BGP contains a separate routing table for each address family and subaddress family combination that is configured. The address family and subaddress family options specify the routing table to be examined. If the **all** keyword is specified for the address family or subaddress family, each matching routing table is examined in turn.

> Use the **show bgp advertised** command to display the routes that have been advertised to peers or a specific peer. To preview advertisements that would be sent to a peer under a particular policy, even if the corresponding update messages have not been generated yet, use the **show bgp policy** command.

**Note**

When you issue the **show bgp advertised** command, a route is not displayed in the output unless an advertisement for that route has already been sent (and not withdrawn). If an advertisement for the route has not yet been sent, the route is not displayed.

Use the **summary** keyword to display a summary of the advertised routes. If you do notspecify the **summary** keyword, the software displays detailed information about the advertised routes.

The **show bgp advertised** command does not display the application of any outbound policy in the route details it displays. Consequently, this command provides only an indication of whether a particular route has been advertised, rather than details of which attributes were advertised. Use the **show bgp policy sent-advertisements** command to display the attributes that are advertised. **Note**

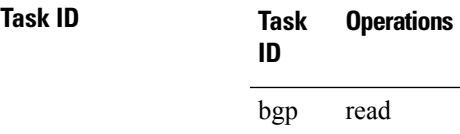

**Examples** The following is sample output from the **show bgp advertised** command in XR EXEC mode:

RP/0/RP0:hostname# **show bgp advertised neighbor 10.0.101.4 summary**

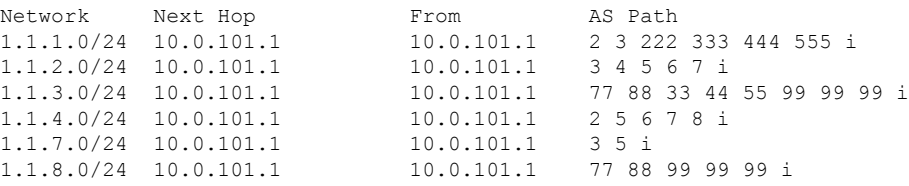

This table describes the significant fields shown in the display.

**Table 2: show bgp advertised neighbor summary Field Descriptions**

| <b>Field</b>       | <b>Description</b>                                                                                                    |
|--------------------|----------------------------------------------------------------------------------------------------|
| Network            | IP prefix and prefix length for a network.                                                                                                    |
| Next Hop           | IP address of the next system that is used when a packet is forwarded to the destination<br>network. An entry of 0.0.0.0 indicates that the router has a non-BGP route to this network. |
| From               | IP address of the peer that advertised this route.                                                                                                    |
| AS Path            | AS path of the peer that advertised this route.                                                                                                    |
| Local              | Indicates the route originated on the local system.                                                                                                    |
| Local<br>Aggregate | Indicates the route is an aggregate created on the local system.                                                                                                    |
| Advertised to      | Indicates the peer to which this entry was advertised. This field is used in the output when<br>displaying a summary of the advertisements to all neighbors.                            |

The following issample output from the **show bgpadvertised** command for detailed advertisement information:

```
RP/0/RP0:hostname# show bgp advertised neighbor 172.72.77.1
```

```
172.16.0.0/24 is advertised to 172.72.77.1
 Path info:
   neighbor: Local neighbor router id: 172.74.84.1
   valid redistributed best
 Attributes after inbound policy was applied:
next hop: 0.0.0.0
   MET ORG AS
   origin: incomplete metric: 0
   aspath:
10.52.0.0/16 is advertised to 172.72.77.1
 Path info:
   neighbor: Local Aggregate neighbor router id: 172.74.84.1
   valid aggregated best
 Attributes after inbound policy was applied:
next hop: 0.0.0.0
   ORG AGG ATOM
   origin: IGP aggregator: 172.74.84.1 (1)
   aspath:
```
This table describes the significant fields shown in the display.

**Table 3: show bgp advertised neighbor Field Descriptions**

| <b>Field</b>     | <b>Description</b>                                                                                                    |
|------------------|----------------------------------------------------------------------------------------------------|
| is advertised to | IP address of the peer to which this route has been advertised. If the route has been<br>advertised to multiple peers, the information is shown separately for each peer. |

I

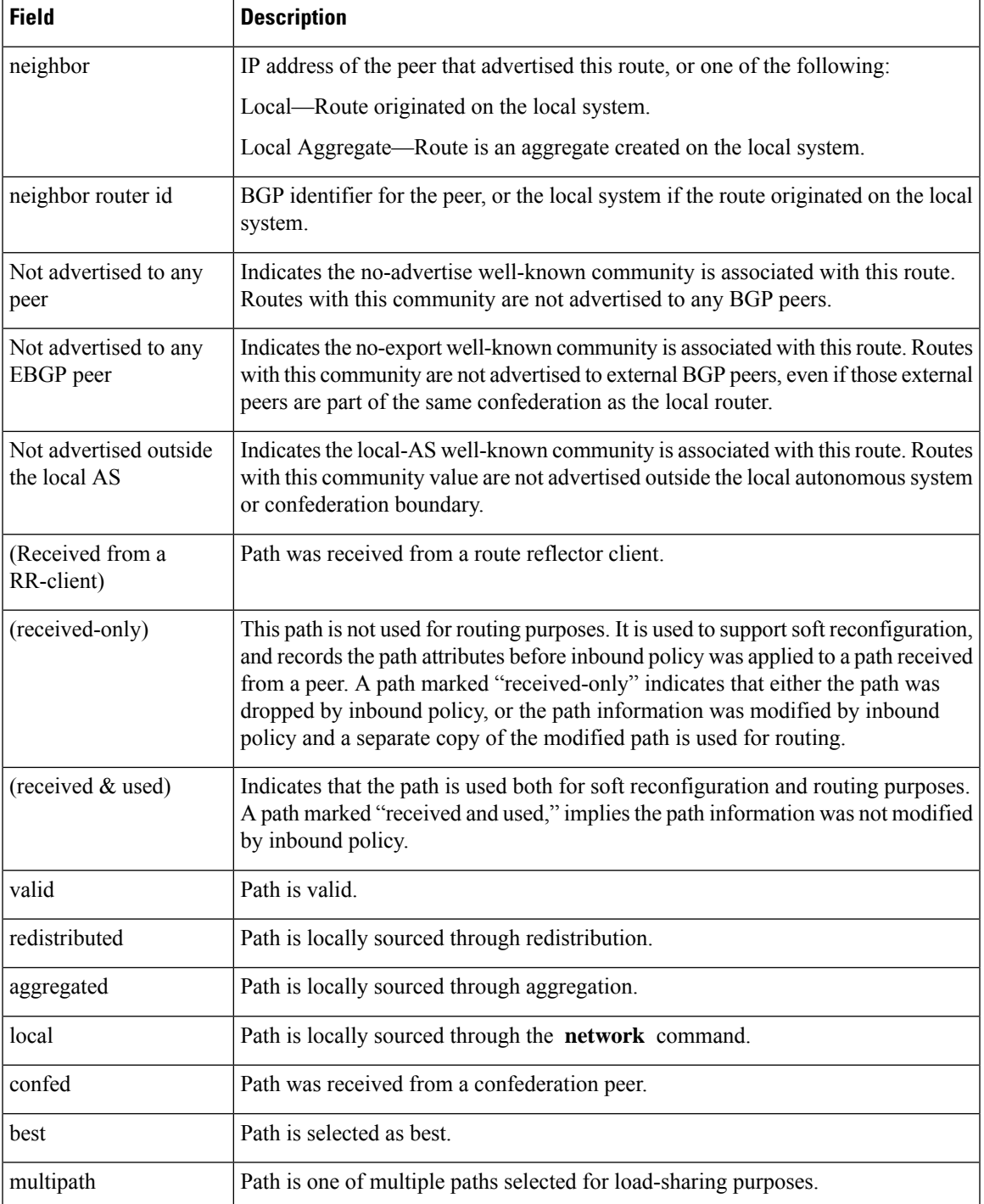

I

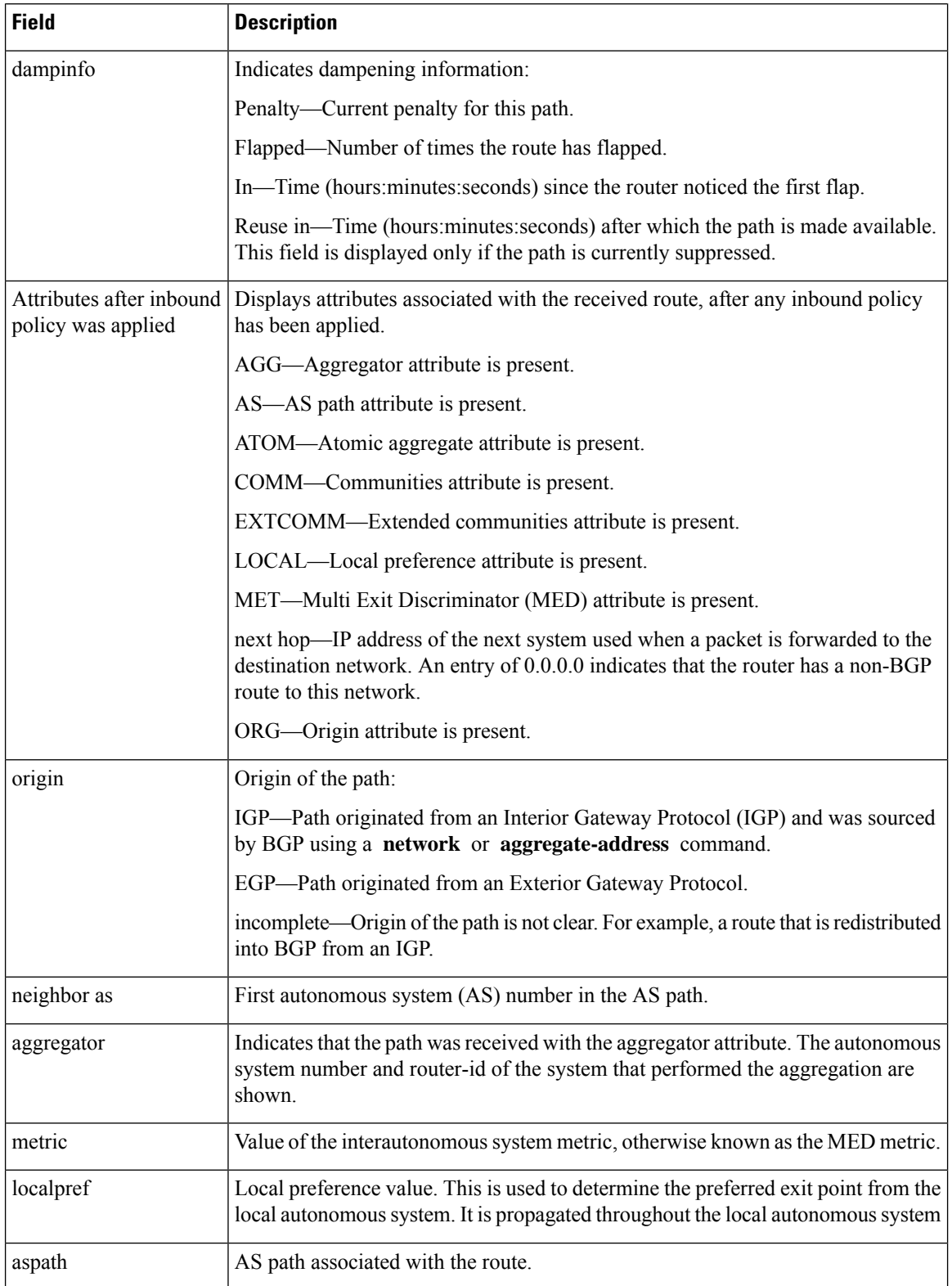

 $\mathbf l$ 

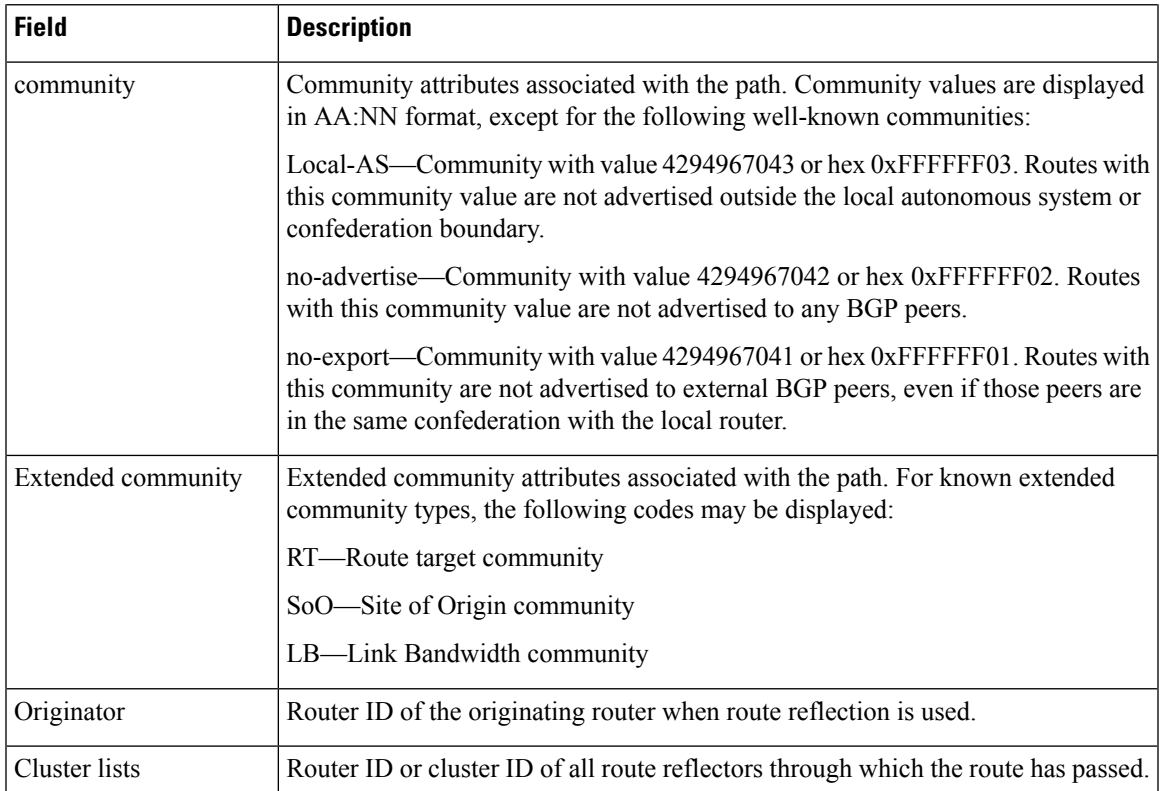

### <span id="page-19-0"></span>**show bgp neighbors**

To display information about Border Gateway Protocol (BGP) connections to neighbors, use the **show bgp neighbors** command in config mode.

**show bgp** [ **ipv4** { **unicast** | **multicast** | **labeled-unicast** | **all** | **tunnel**} | **all** { **unicast** | **multicast** | **all** | **labeled-unicast** | **tunnel**} | **vpnv4 unicast** | **vrf** { *vrf-name* | **all** } [ **ipv4** { **unicast** | **labeled-unicast** } ]] **neighbors** [ **performance-statistics** | **missing-eor** ]

To show one neighbor:

**show bgp** [ **ipv4** { **unicast** | **multicast** | **labeled-unicast** | **all** | **tunnel**} | **all** { **unicast** | **multicast** | **all** | **labeled-unicast** | **tunnel**} | **vpnv4 unicast** | **vrf** { *vrf-name* | **all** } [ **ipv4** { **unicast** | **labeled-unicast** } ]] **neighbors** *ip-address* [ **advertised-routes** | **dampened-routes** | **flap-statistics** | **performance-statistics** | **received** { **prefix-filter** | **routes** } | **routes** ]

To show default afi or safi neighbor:

**show bgp neighbors ip-address** [ **configuration** [ **defaults** ] [ **nvgen** ] |**inheritance**]

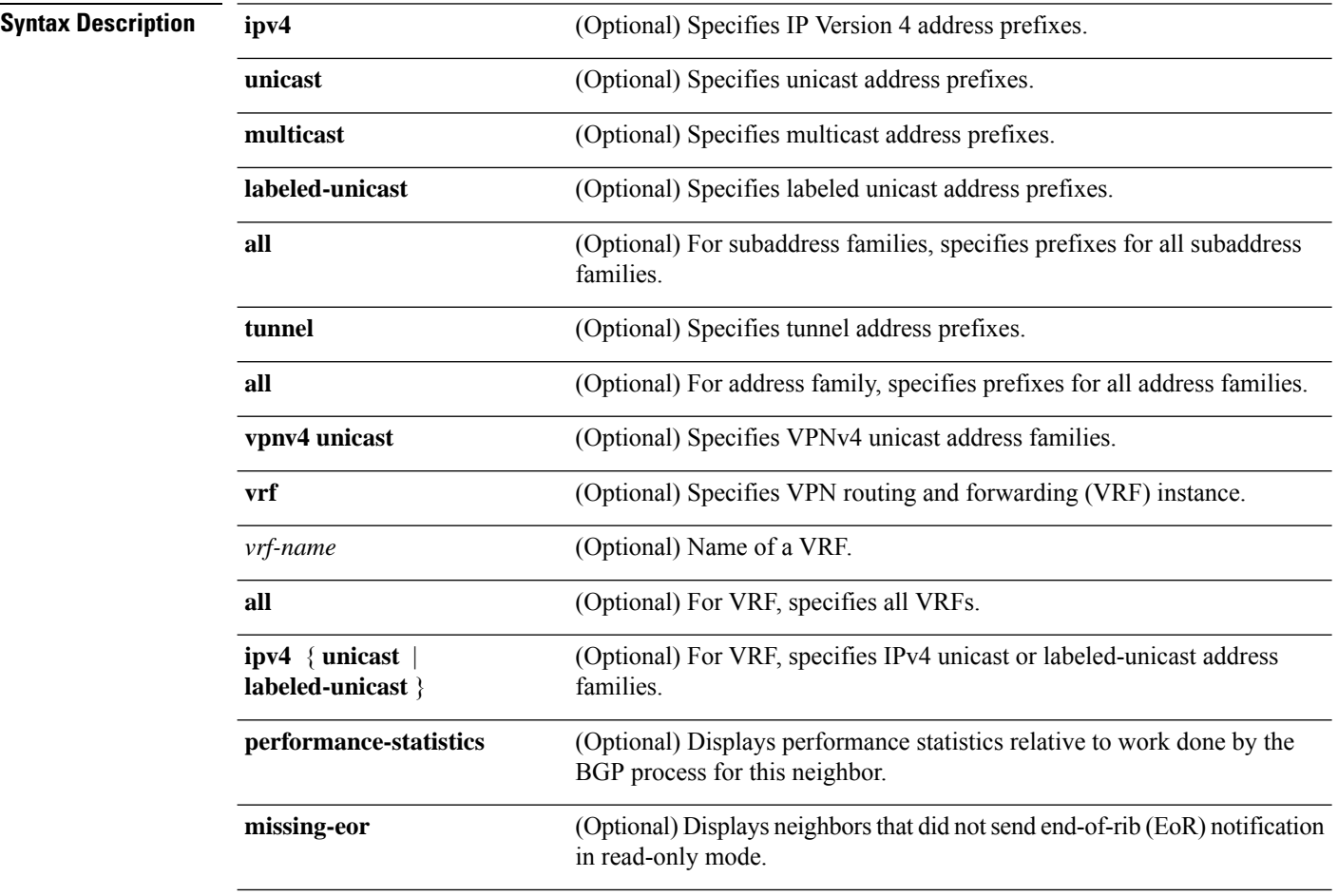

I

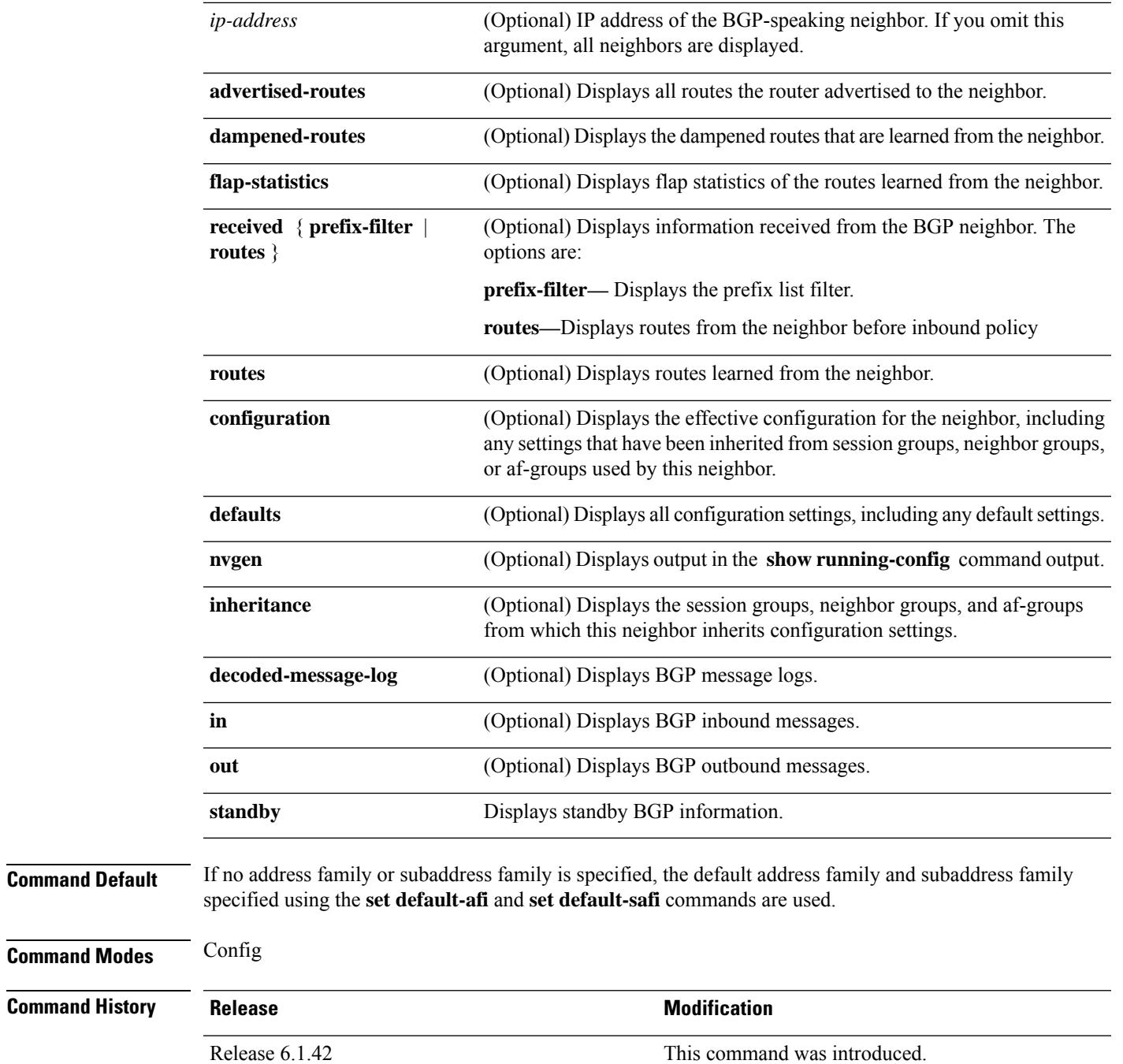

### **Usage Guidelines**

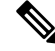

**Note**

To use this command, you must be in a user group associated with a task group that includes the proper task IDs. If you suspect user group assignment is preventing you from using a command, contact your AAA administrator for assistance.

The **set default-afi** command is used to specify the default address family for the session, and the **set default-safi** command is used to specify the default subaddress family for the session.

BGPcontains a separate routing table for each configured address family and subaddress family combination. The address family and subaddress family options specify which routing table should be examined. If the **all** keyword is specified for address family or subaddress family, each matching routing table is examined in turn.

Use the **show bgp neighbors** command to display detailed information about all neighbors or a specific neighbor. Use the **performance-statistics** keyword to display information about the work related to specific neighbors done by the BGP process.

Use the **show bgp neighbors** command with the *ip-address* **received prefix-filter** argument and keyword to display the Outbound Route Filter (ORF) received from a neighbor.

Use the **advertised-routes** keyword to display a summary of the routes advertised to the specified neighbor.

Use the **dampened-routes** keyword to display routes received from the specified neighbor that have been suppressed due to dampening. For more details, see the **show bgp dampened-paths** command.

To display information about flapping routes received from a neighbor, use the **flap-statistics** keyword. For more details, see the **show bgp flap-statistics** command.

To display the routes received from a neighbor, use the **routes** keyword. For more details, see the **show bgp** command.

Use the **show bgpneighbor** command with the *ip-address* **configuration** argument and keyword to display the effective configuration of a neighbor, including configuration inherited from session groups, neighbor groups, or af-groups through application of the **use** command. Use the **defaults** keyword to display the value of all configurations for the neighbor, including default configuration. Use the **nvgen** keyword to display configuration output format of the **show running-config** command. Output in this format is suitable for cutting and pasting into a configuration session. Use the **show bgp neighbors** command with the *ip-address* **inheritance** argument and keyword to display the session groups, neighbor groups, and af-groups from which the specified neighbor inherits configuration.

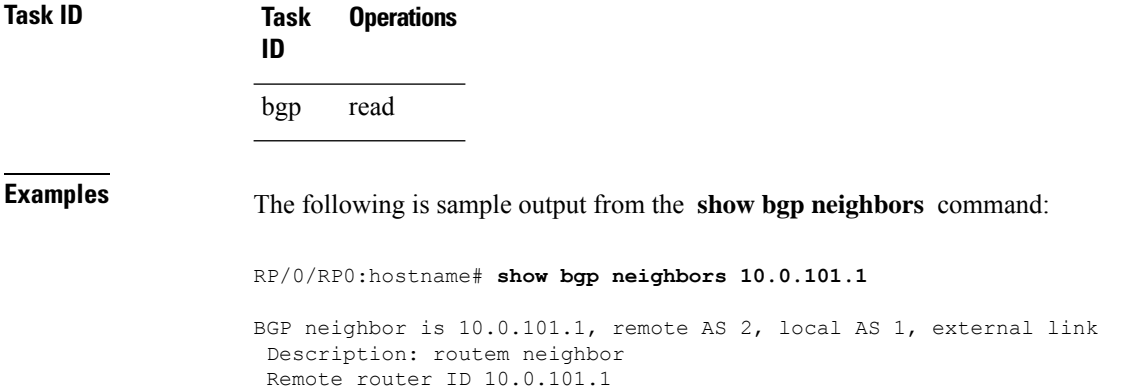

BGP state = Established, up for 00:00:56

TCP open mode: passive only BGP neighbor is 1.1.1.2 Remote AS 300, local AS 100, external link Remote router ID 0.0.0.0 BGP state = Idle (LC/FIB for the neighbor in reloading) Last read 00:00:00, Last read before reset 00:05:12 Hold time is 180, keepalive interval is 60 seconds Configured hold time: 180, keepalive: 60, min acceptable hold time: 3 BFD enabled (session initializing) Last read 00:00:55, hold time is 180, keepalive interval is 60 seconds DMZ-link bandwidth is 1000 Mb/s Neighbor capabilities: Route refresh: advertised 4-byte AS: advertised and received Address family IPv4 Unicast: advertised and received Address family IPv4 Multicast: advertised and received Received 119 messages, 0 notifications, 0 in queue Sent 119 messages, 22 notifications, 0 in queue Minimum time between advertisement runs is 60 seconds For Address Family: IPv4 Unicast BGP neighbor version 137 Update group: 1.3 Community attribute sent to this neighbor AF-dependant capabilities: Outbound Route Filter (ORF) type (128) Prefix-list: Send-mode: advertised Receive-mode: advertised Route refresh request: received 0, sent 0 Policy for incoming advertisements is pass-all Policy for outgoing advertisements is pass-all 5 accepted prefixes, 5 are bestpaths Prefix advertised 3, suppressed 0, withdrawn 0, maximum limit 1000000 Threshold for warning message 75% For Address Family: IPv4 Multicast BGP neighbor version 23 Update group: 1.2 Route refresh request: received 0, sent 0 Policy for incoming advertisements is pass-all Policy for outgoing advertisements is pass-all 2 accepted prefixes, 2 are bestpaths Prefix advertised 0, suppressed 0, withdrawn 0, maximum limit 131072 Threshold for warning message 75% Connections established 9; dropped 8 Last reset 00:02:10, due to User clear requested (CEASE notification sent - administrative reset) Time since last notification sent to neighbor: 00:02:10 Error Code: administrative reset Notification data sent: None

This table describes the significant fields shown in the display.

**Table 4: show bgp neighbors Field Descriptions**

| <b>Field</b>                            | <b>Description</b>                                                                                                    |
|-----------------------------------------|----------------------------------------------------------------------------------------------------|
| BGP neighbor                            | IP address of the BGP neighbor and its autonomous system number. If<br>the neighbor is in the same autonomous system as the router, then the link<br>between them is internal; otherwise, it is considered external.                                                                                                    |
| Description                             | Neighbor specific description.                                                                                                    |
| remote AS                               | • Number of the autonomous system to which the neighbor belongs.<br>• Range for 2-byte Autonomous system numbers (ASNs) is 1 to 65535.<br>• Range for 4-byte Autonomous system numbers (ASNs) in asplain<br>format is 1 to 4294967295.<br>• Range for 4-byte Autonomous system numbers (ASNs) is asdot<br>format is 1.0 to 65535.65535. |
| local AS                                | Autonomous system number of the local system.                                                                                                    |
|                                         | • Range for 2-byte Autonomous system numbers (ASNs) is 1 to 65535.<br>• Range for 4-byte Autonomous system numbers (ASNs) in asplain<br>format is 1 to 4294967295.<br>• Range for 4-byte Autonomous system numbers (ASNs) is asdot<br>format is 1.0 to 65535.65535.                                                                     |
| internal link                           | Neighbor is an internal BGP peer.                                                                                                    |
| external link                           | Neighbor is an external BGP peer.                                                                                                    |
| Administratively shut down              | Neighbor connection is disabled using the shutdown command.                                                                                                    |
| remote router ID                        | Router ID (an IP address) of the neighbor.                                                                                                    |
| Neighbor under common<br>administration | Neighbor is internal or a confederation peer.                                                                                                    |
| <b>BGP</b> state                        | Internal state of this BGP connection.                                                                                                    |
| <b>BFD</b> enabled                      | Status of bidirectional forwarding detection.                                                                                                    |
| TCP open mode                           | TCP mode used in establishing the BGP session. The following valid<br>TCP mode are supported:<br>• default—Accept active/passive connections<br>• passive-only-Accept only passive connections<br>• active-only-Accept only active connections initiated by the router                                                                  |
| Last read                               | Time since BGP last read a message from this neighbor.                                                                                                    |
| hold time                               | Hold time (in seconds) used on the connection with this neighbor.                                                                                                    |
| keepalive interval                      | Interval for sending keepalives to this neighbor.                                                                                                    |

 $\mathbf{l}$ 

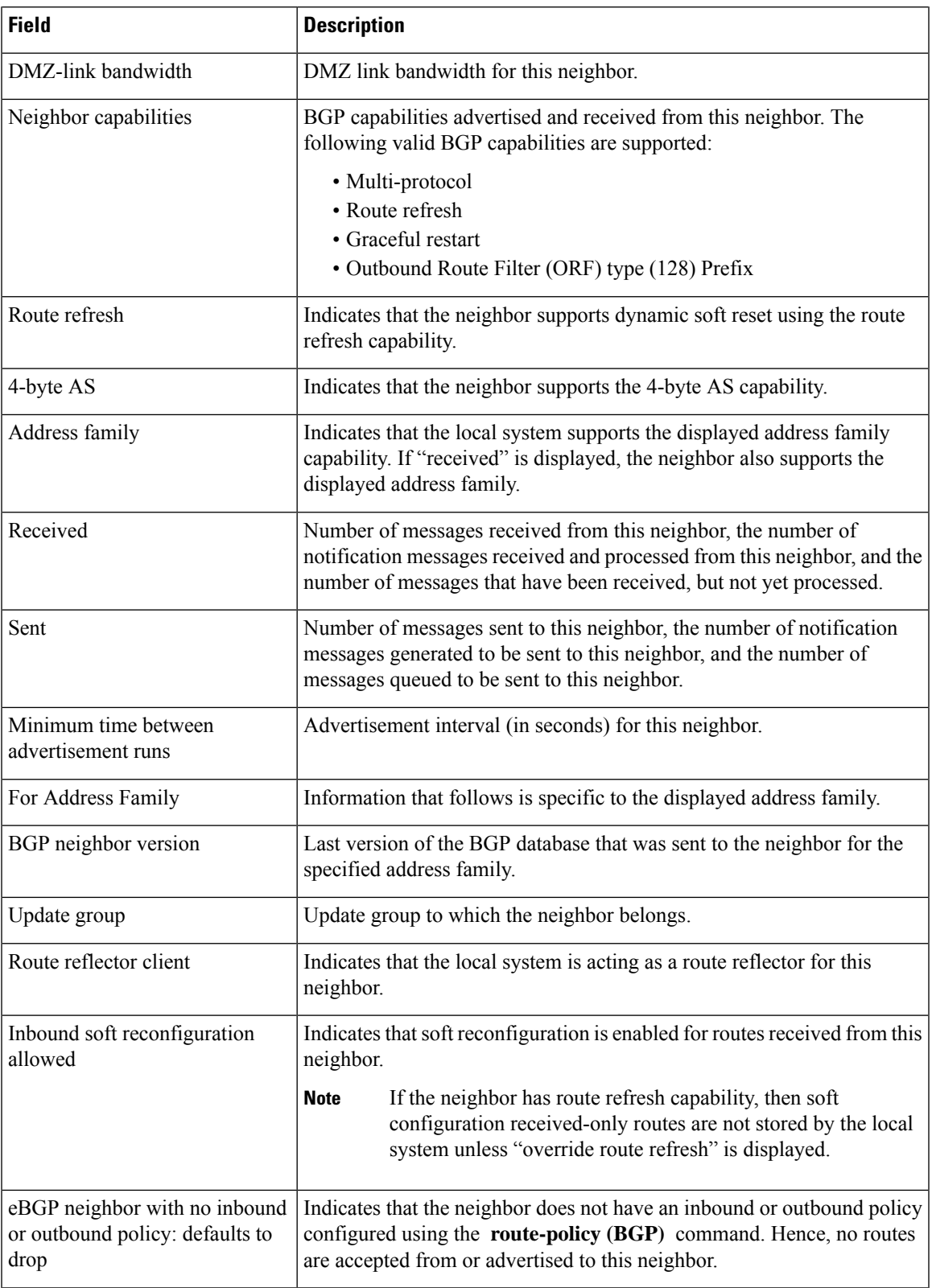

I

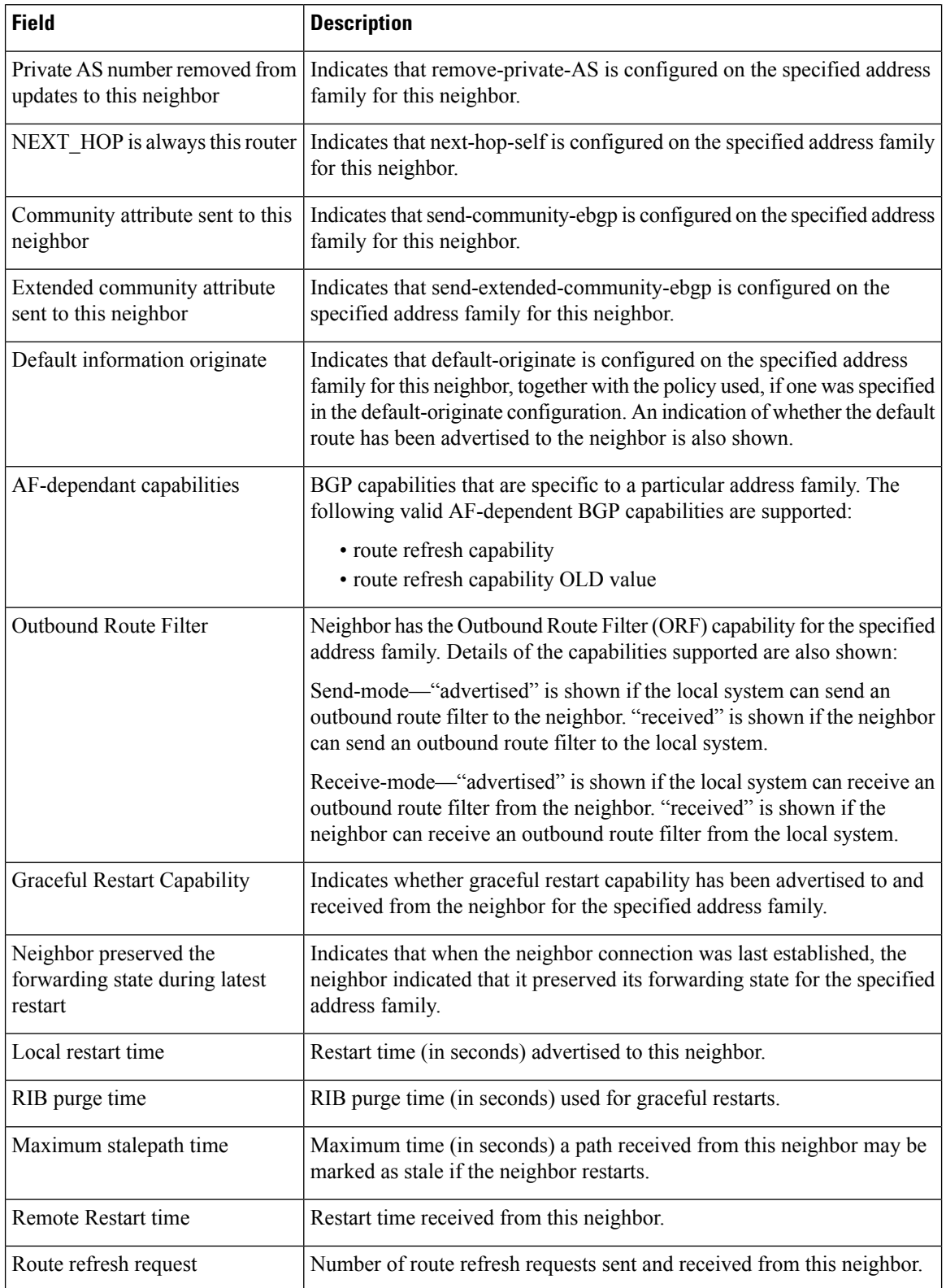

 $\mathbf{l}$ 

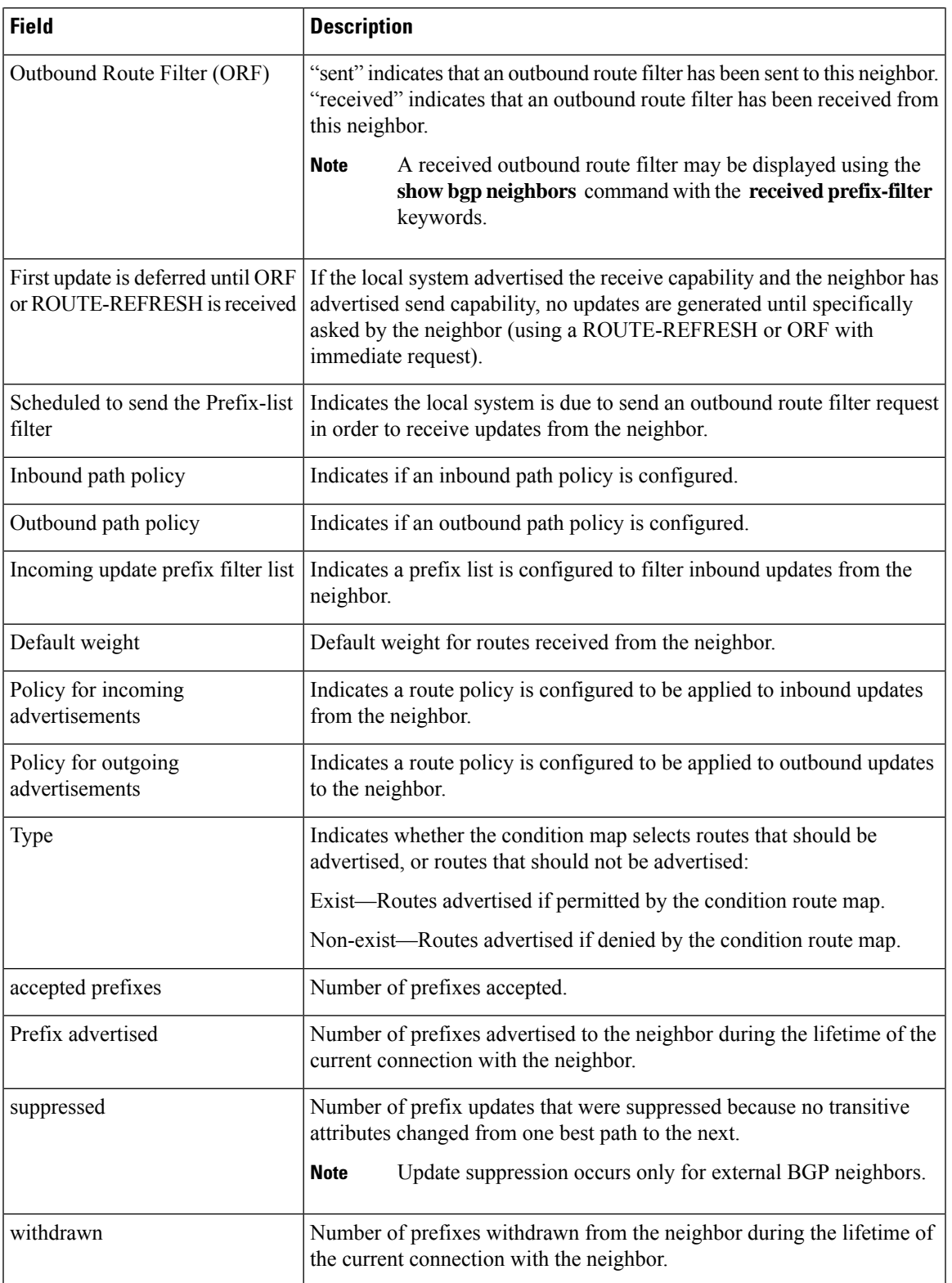

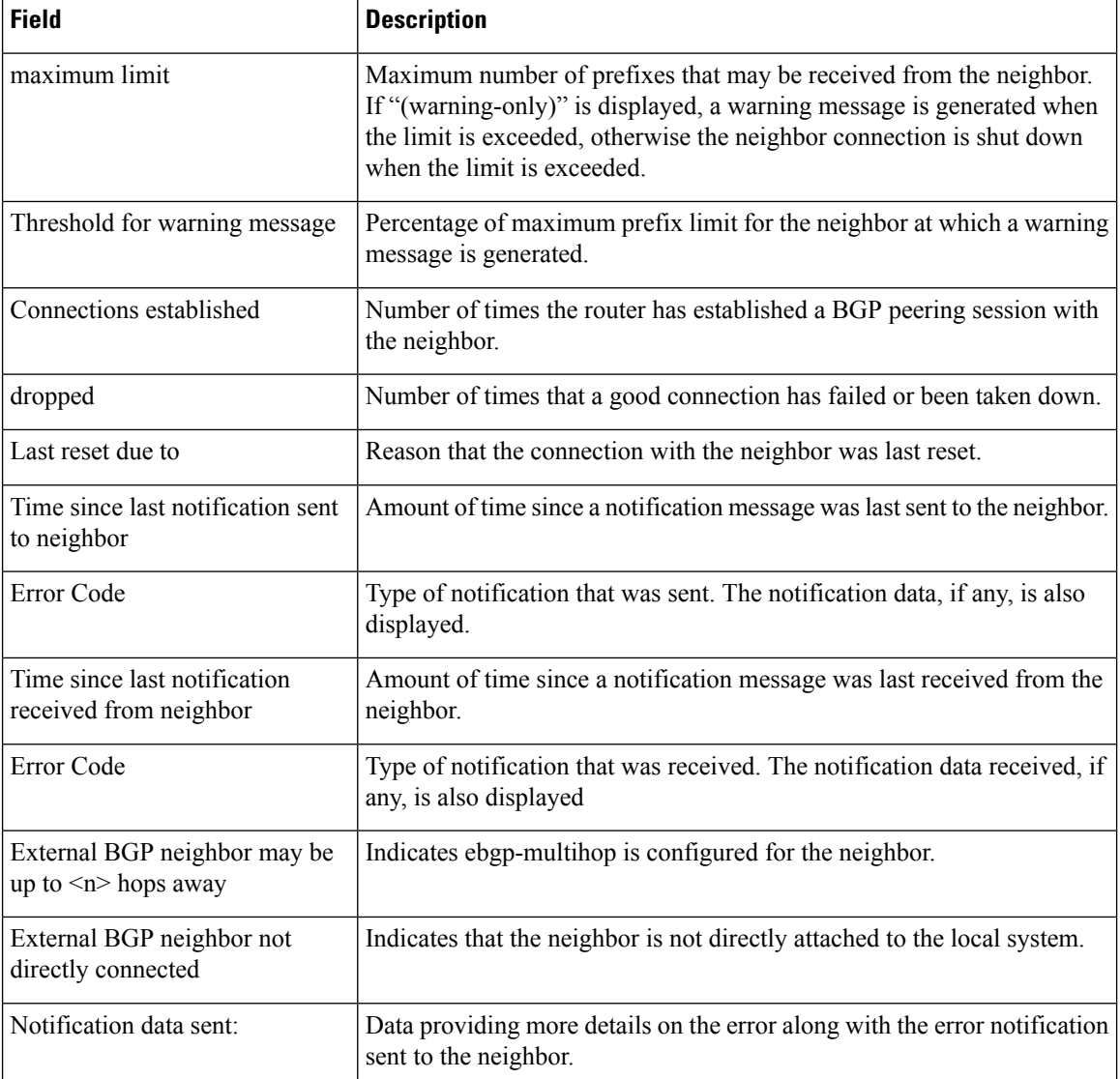

The following is sample output from the show bgp neighbors command with the advertised-routes keyword:

RP/0/RP0:hostname# show bgp neighbors 10.0.101.75 advertised-routes

Network Next-hop From 10.10.0.0/8 10.0.101.1 10.0.101.1 10.11.0.0/8 10.0.101.3 10.0.101.3 10.12.0.0/8 10.0.101.5 10.0.101.5

The following issample output from the **show bgpneighbors** command with the **advertised-routes** keyword:

RP/0/RP0:hostname# **show bgp neighbors 172.20.16.178 routes**

BGP router identifier 172.20.16.181, local AS number 1 BGP main routing table version 27 BGP scan interval 60 secs

```
Status codes: s suppressed, d damped, h history, * valid, > best
            i - internal, S stale
Origin codes: i - IGP, e - EGP, ? - incomplete
Network Next Hop Metric LocPrf Weight Path<br>
*> 10.0.0.0 172.20.16.178 40 0 10 ?
\begin{array}{ccccccccc}\n * & 10.0.0.0 & 172.20.16.178 & 40 & 0 & 10 & ? \\
 * & 10.22.0.0 & 172.20.16.178 & 40 & 0 & 10 & ? \\
 \end{array}172.20.16.178
```
The following is sample output from the **show bgpneighbors** command with the **routes** keyword:

RP/0/RP0:hostname# **show bgp neighbors 10.0.101.1 dampened-routes**

```
BGP router identifier 10.0.0.5, local AS number 1
BGP main routing table version 48
Dampening enabled
BGP scan interval 60 secs
Status codes: s suppressed, d damped, h history, * valid, > best
               i - internal, S stale
Origin codes: i - IGP, e - EGP, ? - incomplete
  Network From Reuse Path
\stard 10.0.0.0<br>
\stard 11.0.0.0 10.0.101.1 00:59:30 2 100 1000 i
                                             00:59:30 2 100 1000 i
\begin{array}{ccccccccc}\n\star_{\text{d}}&12.0.0.0 & & & & 10.0.101.1 & & & 00:59:30 & 2 & 100 & 1000 & i \\
\star_{\text{d}}&13.0.0.0 & & & & & 10.0.101.1 & & 00:59:30 & 2 & 100 & 1000 & i \\
\end{array}10.0.101.1 00:59:30 2 100 1000 i
*d 14.0.0.0 10.0.101.1 00:59:30 2 100 1000 i
```
This table describes the significant fields shown in the display.

**Table 5: show bgp neighbors routes Field Descriptions**

| <b>Field</b>                      | <b>Description</b>                                                                                             |
|-----------------------------------|----------------------------------------------------------------------------------------------------|
| BGP router identifier             | BGP identifier for the local system.                                                                           |
| local AS number                   | Autonomous system number for the local system.                                                                 |
| BGP main routing table<br>version | Last version of the BGP database that was installed into the main routing table.                               |
| Dampening enabled                 | Displayed if dampening is enabled for the routes in this BGP routing table.                                    |
| BGP scan interval                 | Interval (in seconds) between scans of the BGP table specified by the address family<br>and subaddress family. |

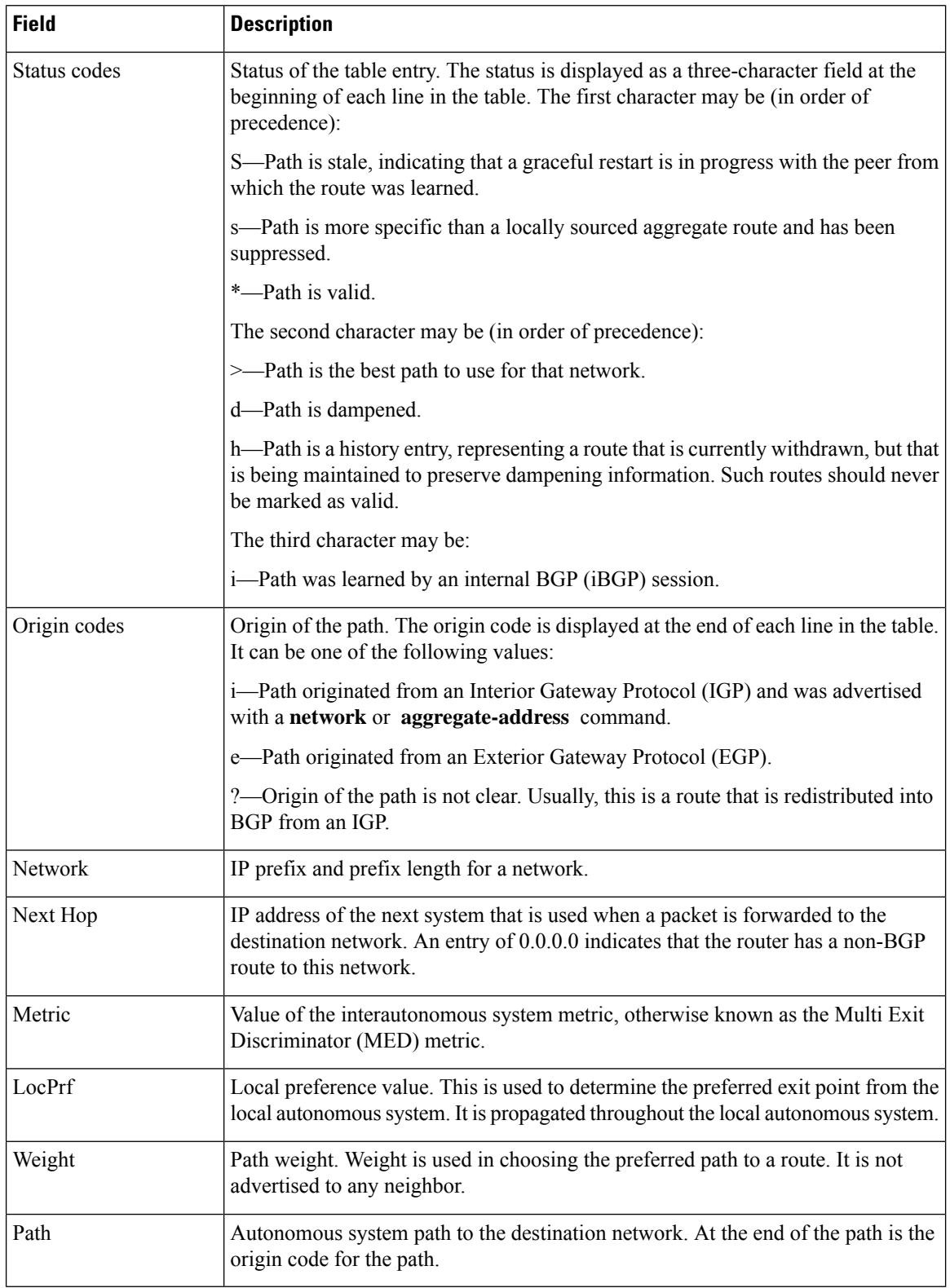

The following issample output from the **show bgpneighbors** command with the **dampened-routes** keyword:

```
RP/0/RP0:hostname# show bgp neighbors 10.0.101.1 flap-statistics
BGP router identifier 10.0.0.5, local AS number 1
BGP main routing table version 48
Dampening enabled
BGP scan interval 60 secs
Status codes: s suppressed, d damped, h history, * valid, > best
           i - internal, S stale
Origin codes: i - IGP, e - EGP, ? - incomplete
 Network From Flaps Duration Reuse Path
h 10.1.0.0 10.0.101.1 5008 2d02h 2 5000 1000
h 10.2.0.0 10.0.101.1 5008 2d02h 2 2000 3000
h 10.2.0.0 \stard 10.0.101.1 5008 2d02h \stard 10.0.0.0
                                             00:59:30 2 100 1000
h 10.0.0.0/16 10.0.101.1 5008 2d02h 2 100 102
*d 10.11.0.0 10.0.101.1 5008 2d02h 00:59:30 2 100 1000
*d 10.12.0.0 10.0.101.1 5008 2d02h 00:59:30 2 100 1000
*d 10.13.0.0 10.0.101.1 5008 2d02h 00:59:30 2 100 1000<br>
*d 10.14.0.0 10.0.101.1 5008 2d02h 00:59:30 2 100 1000
                                            00:59:30 2 100 1000
h 192.168.0.0/16 10.0.101.1 5008 2d02h 2 100 101
```
This table describes the significant fields shown in the display.

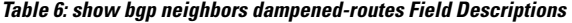

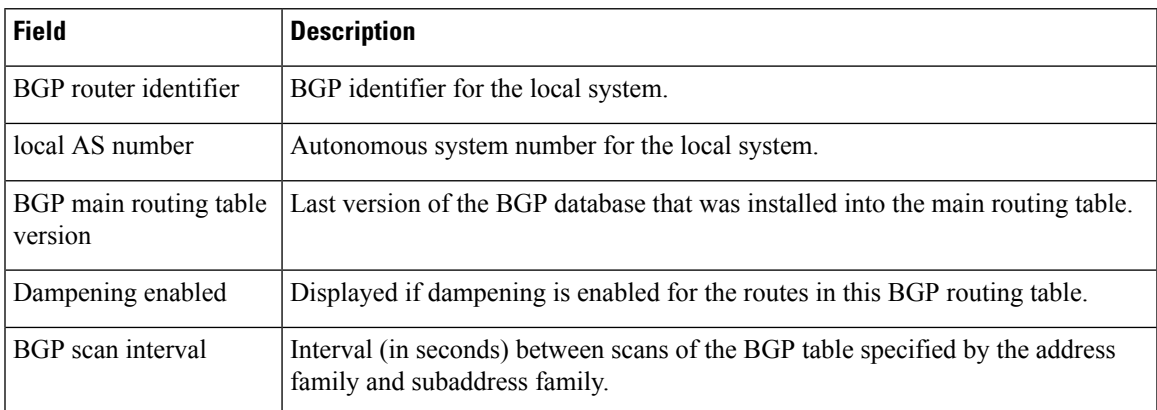

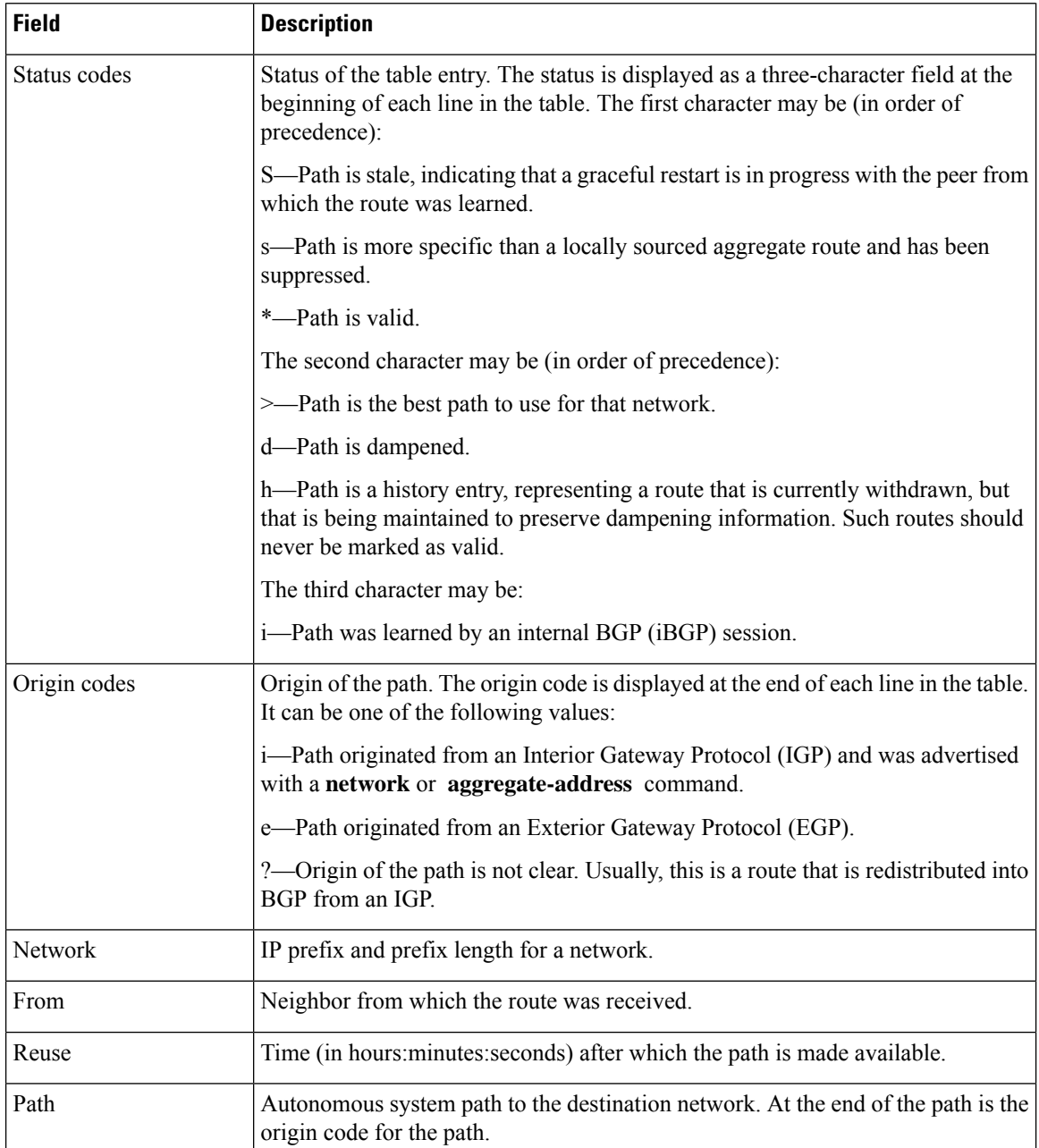

The following is sample output from the **show bgp neighbors** command with the **performance-statistics** keyword:

RP/0/RP0:hostname# **show bgp neighbors 10.0.101.2 performance-statistics**

```
BGP neighbor is 10.0.101.2, remote AS 1
 Read 3023 messages (58639 bytes) in 3019 calls (time spent: 1.312 secs)
 Read throttled 0 times
 Processed 3023 inbound messages (time spent: 0.198 secs)
 Wrote 58410 bytes in 6062 calls (time spent: 3.041 secs)
 Processing write list: wrote 0 messages in 0 calls (time spent: 0.000 secs)
 Processing write queue: wrote 3040 messages in 3040 calls (time spent: 0.055 secs)
```
Received 3023 messages, 0 notifications, 0 in queue Sent 3040 messages, 0 notifications, 0 in queue

This table describes the significant fields shown in the display.

**Table 7: show bgp neighbors flap-statistics Field Descriptions**

| <b>Field</b>                      | <b>Description</b>                                                                                                    |
|-----------------------------------|----------------------------------------------------------------------------------------------------|
| <b>BGP</b> route identifier       | BGP identifier for the local system.                                                                                                    |
| local AS number                   | Autonomous system number for the local system.                                                                                                    |
| BGP main routing table<br>version | Last version of the BGP database that was installed into the main routing table.                                                                                                    |
| Dampening enabled                 | Displayed if dampening has been enabled for the routes in this BGP routing table.                                                                                                    |
| <b>BGP</b> scan interval          | Interval (in seconds) between when the BGP process scans for the specified<br>address family and subaddress family.                                                                             |
| Status codes                      | Status of the table entry. The status is displayed as a three-character field at the<br>beginning of each line in the table. The first character may be (in order of<br>precedence):            |
|                                   | S—Path is stale, indicating that a graceful restart is in progress with the peer from<br>which the route was learned.                                                                           |
|                                   | s-Path is more specific than a locally sourced aggregate route and has been<br>suppressed.                                                                                                    |
|                                   | *-Path is valid.                                                                                                    |
|                                   | The second character may be (in order of precedence):                                                                                                    |
|                                   | d-Path is dampened.                                                                                                    |
|                                   | h—Path is a history entry, representing a route that is currently withdrawn, but<br>that is being maintained to preserve dampening information. Such routes should<br>never be marked as valid. |
|                                   | The third character may be:                                                                                                    |
|                                   | i-Path was learned by an internal BGP (iBGP) session.                                                                                                    |
| Origin codes                      | Origin of the path. The origin code is displayed at the end of each line in the table.<br>It can be one of the following values:                                                                |
|                                   | i-Path originated from an Interior Gateway Protocol (IGP) and was advertised<br>with a <b>network</b> command.                                                                                  |
|                                   | e-Path originated from an Exterior Gateway Protocol (EGP).                                                                                                    |
|                                   | ?—Origin of the path is not clear. Usually, this is a route that is redistributed into<br>BGP from an IGP.                                                                                      |
| Network                           | IP prefix and prefix length for a network.                                                                                                    |

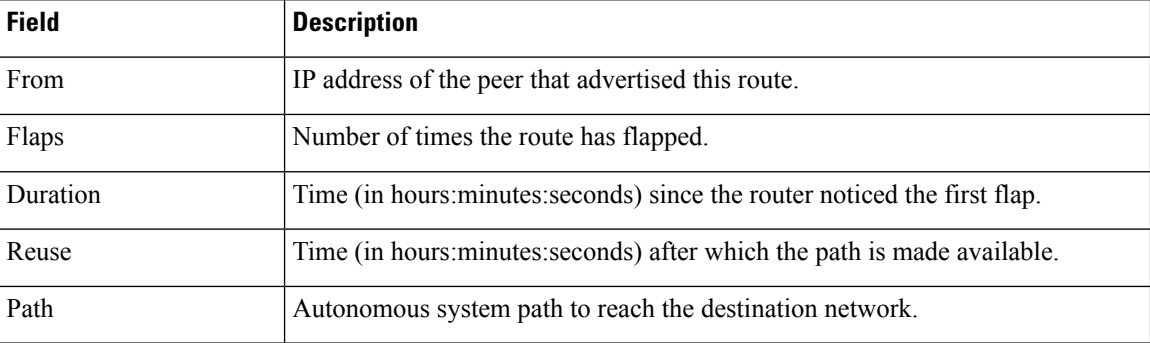

The following is sample output from the **show bgp neighbors** command with the **configuration** keyword:

RP/0/RP0:hostname# **show bgp neighbors 10.0.101.1 configuration**

```
neighbor 10.0.101.1
remote-as 2 []
bfd fast-detect []
address-family ipv4 unicast []
 policy pass-all in []
 policy pass-all out []
address-family ipv4 multicast []
 policy pass-all in []
 policy pass-all out []
```
This table describes the significant fields shown in the display.

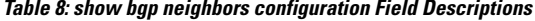

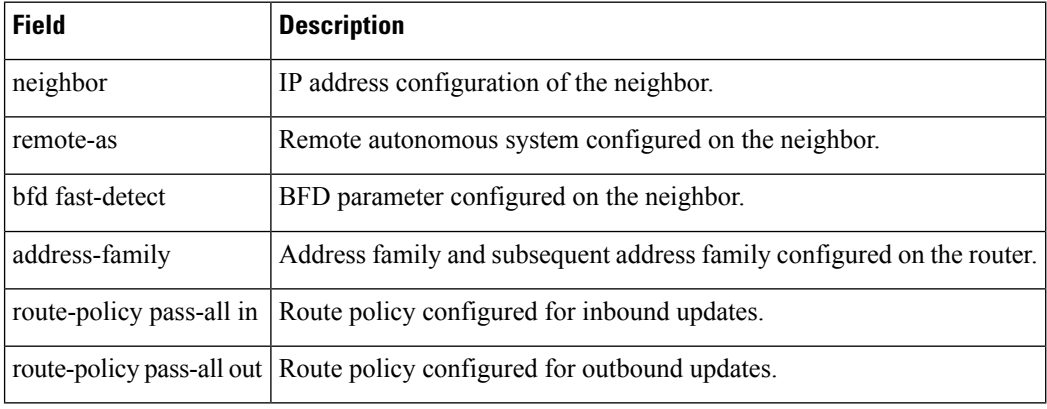

# <span id="page-34-0"></span>**show bgp paths**

 $\overline{\phantom{a}}$ 

To display all the Border Gateway Protocol (BGP) paths in the database, use the **show bgp paths** command in config mode.

**show bgp paths** [**detail**] [**debug**] [**regexp** *regular-expression*]

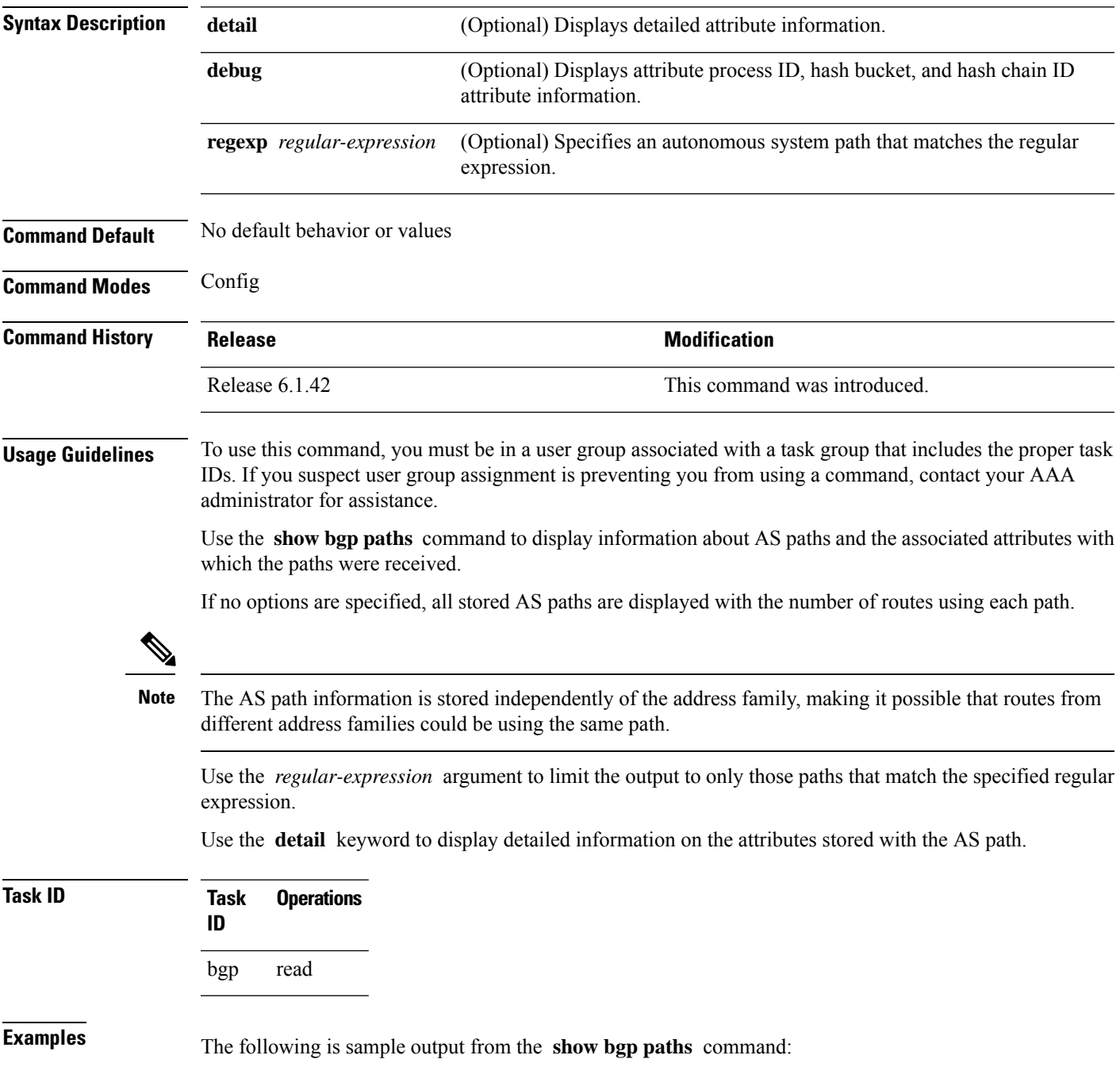

RP/0/RP0:hostname# **show bgp paths detail**

![](_page_35_Picture_714.jpeg)

This table describes the significant fields shown in the display.

![](_page_35_Picture_715.jpeg)

![](_page_35_Picture_716.jpeg)

## <span id="page-36-0"></span>**show bgp policy**

To display information about Border Gateway Protocol (BGP) advertisements under a proposed policy, use the **show bgp policy** command in config mode.

**show bgp**[ **ipv4** { **unicast** | **multicast** | **labeled-unicast** | **all** | **tunnel**} | **all** { **unicast** | **multicast | all** | **labeled-unicast** | **tunnel** } | **vpnv4 unicast** [ **rd** *rd-address* ] | **vrf** { *vrf-name* | **all** } [ **ipv4** { **unicast** | **labeled-unicast** }] [ **rd** *rd-address* ]] **policy** [ **neighbor** *ip-address* ] [ **sent-advertisements** | **route-policy** *route-policy-name* ] [ **summary** ]

![](_page_36_Picture_609.jpeg)

![](_page_37_Picture_768.jpeg)

**Command Default** Advertisements for all neighbors are displayed if the **neighbor** *ip-address* keyword and argument are not

![](_page_37_Picture_769.jpeg)

### 10.0.101.3

This table describes the significant fields shown in the display.

**Table 10: show bgp policy summary Field Descriptions**

| <b>Field</b>       | <b>Description</b>                                                                                                    |
|--------------------|----------------------------------------------------------------------------------------------------|
| <b>Network</b>     | IP prefix and prefix length for a network.                                                                                                    |
| Next Hop           | IP address of the next system that is used when a packet is forwarded to the destination<br>network. An entry of 0.0.0.0 indicates that the router has a non-BGP route to this network. |
| From               | IP address of the peer that advertised this route.                                                                                                    |
| Local              | Indicates the route originated on the local system.                                                                                                    |
| Local<br>Aggregate | Indicates the route is an aggregate created on the local system.                                                                                                    |
| Advertised to      | Indicates the neighbors to which this route was advertised.                                                                                                    |

The following is sample output from the **show bgp policy** command:

RP/0/RP0:hostname# **show bgp policy**

```
11.0.0.0/24 is advertised to 10.4.101.1
 Path info:
   neighbor: Local neighbor router id: 10.4.0.1
   valid local best
 Attributes after inbound policy was applied:
    next hop: 0.0.0.0
   MET ORG AS
   origin: IGP metric: 0
   aspath:
 Attributes after outbound policy was applied:
    next hop: 10.4.0.1
   MET ORG AS
   origin: IGP metric: 0
   aspath: 1
11.0.0.0/24 is advertised to 10.4.101.2
  Path info:<br>neighbor: Local
                              neighbor router id: 10.4.0.1
   valid local best
 Attributes after inbound policy was applied:
    next hop: 0.0.0.0
   MET ORG AS
   origin: IGP metric: 0
   aspath:
 Attributes after outbound policy was applied:
   next hop: 10.4.0.1
    MET ORG AS
    origin: IGP metric: 0
    aspath:
11.0.0.0/24 is advertised to 10.4.101.3
 Path info:<br>neighbor: Local
                              neighbor router id: 10.4.0.1
```

```
valid local best
 Attributes after inbound policy was applied:
   next hop: 0.0.0.0
   MET ORG AS
   origin: IGP metric: 0
   aspath:
 Attributes after outbound policy was applied:
   next hop: 10.4.0.1
   MET ORG AS
   origin: IGP metric: 0
   aspath:
12.0.0.0/24 is advertised to 10.4.101.2
Path info:
    neighbor: 10.4.101.1 neighbor router id: 10.4.101.1
   valid external best
 Attributes after inbound policy was applied:
   next hop: 10.4.101.1
   ORG AS
   origin: IGP neighbor as: 2
   aspath: 2 3 4
 Attributes after outbound policy was applied:
    next hop: 10.4.101.1
    ORG AS
   origin: IGP neighbor as: 2
    aspath:2 3 4
12.0.0.0/24 is advertised to 10.4.101.3
Path info:<br>neighbor: 10.4.101.1
                               neighbor: 10.4.101.1 neighbor router id: 10.4.101.1
   valid external best
 Attributes after inbound policy was applied:
   next hop: 10.4.101.1
    ORG AS
   origin: IGP neighbor as: 2
   aspath: 2 3 4
 Attributes after outbound policy was applied:
   next hop: 10.4.101.1
    ORG AS
    origin: IGP neighbor as: 2
    aspath:2 3 4
```
This table describes the significant fields shown in the display.

![](_page_39_Picture_580.jpeg)

![](_page_39_Picture_581.jpeg)

 $\mathbf l$ 

![](_page_40_Picture_666.jpeg)

I

![](_page_41_Picture_709.jpeg)

 $\mathbf{I}$ 

 $\mathbf{l}$ 

![](_page_42_Picture_364.jpeg)

## <span id="page-43-0"></span>**show bgp route-policy**

To display Border Gateway Protocol (BGP) information about networks that match an outbound route policy, use the **show bgp route-policy** command in config mode.

```
show bgp [ ipv4 { unicast | multicast | labeled-unicast | all | tunnel }
| all { unicast | multicast | all | labeled-unicast | tunnel }
```
| **vpnv4 unicast** [ **rd** *rd-address* ] | **vrf** { *vrf-name* | **all** } [ **ipv4** { **unicast** | **labeled-unicast** }]**route-policy** *route-policy-name*

![](_page_43_Picture_534.jpeg)

**Usage Guidelines** To use this command, you must be in a user group associated with a task group that includes the proper task IDs. If you suspect user group assignment is preventing you from using a command, contact your AAA administrator for assistance.

**Note**

The **set default-afi** command is used to specify the default address family for the session, and the **set default-safi** command is used to specify the default subaddress family for the session.

BGP contains a separate routing table for each address family and subaddress family combination that has been configured. The address family and subaddress family options specify the routing table to be examined. If the **all** keyword is specified for the address family or subaddress family, each matching routing table is examined.

A route policy must be configured to use this command. When the **show bgp route-policy** command is entered, routes in the specified BGP table are compared with the specified route policy, and all routes passed by the route policy are displayed.

If a pass clause is encountered while the route policy is being applied to the route and the route policy processing completes without hitting a drop clause, the route is displayed. The route is not displayed if a drop clause is encountered, if the route policy processing completes without hitting a pass clause, or if the specified route policy does not exist.

The information displayed does not reflect modifications the policy might make to the route. To display such modifications, use the **show bgp policy** command.

![](_page_44_Picture_843.jpeg)

This table describes the significant fields shown in the display.

**Table 12: show bgp route-policy Field Descriptions**

| <b>Field</b>                 | <b>Description</b>                   |
|------------------------------|--------------------------------------|
| <b>BGP</b> router identifier | BGP identifier for the local system. |

I

![](_page_45_Picture_740.jpeg)

I

![](_page_46_Picture_181.jpeg)

## <span id="page-47-0"></span>**show bgp summary**

To display the status of all Border Gateway Protocol (BGP) connections, use the **show bgp summary** command in config mode.

**show bgp** [{**ipv4**{**unicast** | **multicast** | **labeled-unicast** | **all** | **tunnel** } | **all** {**unicast** | **multicast** | **all** | **labeled-unicast** | **tunnel** } | **vpnv4 unicast** | **vrf** {*vrf-name* | **all**}[{**ipv4** {**unicast** |**labeled-unicast** }}]}] **summary**

![](_page_47_Picture_581.jpeg)

![](_page_48_Picture_746.jpeg)

**Table 13: show bgp summary Field Descriptions**

 $\mathbf l$ 

![](_page_48_Picture_747.jpeg)

I

![](_page_49_Picture_675.jpeg)

 $\mathbf l$ 

![](_page_50_Picture_415.jpeg)

### <span id="page-51-0"></span>**table-policy**

To apply a routing policy to routes being installed into the routing table, use the **table-policy** command in an appropriate configuration mode. To disable applying a routing policy when installing routes into the routing table, use the **no** form of this command.

**table-policy** *policy-name* **no table-policy** [*policy-name*]

![](_page_51_Picture_614.jpeg)

**Usage Guidelines** To use this command, you must be in a user group associated with a task group that includes the proper task IDs. If you suspect user group assignment is preventing you from using a command, contact your AAA administrator for assistance.

Table policy provides users with the ability to drop routes from the RIB based on match criteria. This feature can be useful in certain applications and should be used with caution as it can easily create an unwanted traffic drop where BGP advertises routes to neighbors that BGP does not install in its global routing table and forwarding table. **Note**

Use the **table-policy** command to modify route attributes as the routes are installed into the routing table by Border Gateway Protocol (BGP). Commonly, it is used to set the traffic index attribute.

**Task ID Task Operations ID** read, write bgp

**Examples** The following example shows how to apply the set-traffic-index policy to IPv4 unicast routes being installed into the routing table:

> RP/0/RP0:hostname(config)# **router bgp 1** RP/0/RP0:hostname(config-bgp)# **address-family ipv4 unicast** RP/0/RP0:hostname(config-bgp-af)# **table-policy set-traffic-index**

### <span id="page-52-0"></span>**update-source**

To allow internal Border Gateway Protocol (iBGP) sessions to use the primary IP address from a particular interface as the local address when forming an iBGP session with a neighbor, use the **update-source** command in an appropriate configuration mode. To set the chosen local IP address to the nearest interface to the neighbor, use the **no** form of this command.

**update-source** *type interface-path-id* **no update-source** [*type interface-path-id*]

![](_page_52_Picture_621.jpeg)

**Examples** The following example shows how to configure this router to use the IP address from the Loopback0 interface when trying to open a session with neighbor 172.20.16.6:

> RP/0/RP0:hostname(config)# **router bgp 110** RP/0/RP0:hostname(config-bgp)# **neighbor 172.20.16.6** RP/0/RP0:hostname(config-bgp-nbr)# **remote-as 110** RP/0/RP0:hostname(config-bgp-nbr)# **update-source Loopback0**